# UNIVERSIDADE FEDERAL DE SANTA MARIA CENTRO DE TECNOLOGIA CURSO DE ENGENHARIA SANITÁRIA E AMBIENTAL

Priscila Bocussi Rohr

# **COMPARAÇÃO DO ERRO ALTIMÉTRICO DA AEROFOTOGRAMETRIA COM DRONE COM O MÉTODO DE POSICIONAMENTO RTK GNSS**

Santa Maria, RS 2023

Priscila Bocussi Rohr

## **COMPARAÇÃO DO ERRO ALTIMÉTRICO DA AEROFOTOGRAMETRIA COM DRONE COM O MÉTODO DE POSICIONAMENTO RTK GNSS**

Trabalho de Conclusão de Curso apresentado ao curso de Graduação em Engenharia Sanitária e Ambiental, da Universidade Federal de Santa Maria (UFSM, RS) como requisito parcial para obtenção do título de **Engenheira Sanitarista e Ambiental.**

Orientador: Prof° Ph.D. Alexandre Swarowsky

Santa Maria, RS 2023

## **PRISCILA BOCUSSI ROHR**

## **COMPARAÇÃO DO ERRO ALTIMÉTRICO DA AEROFOTOGRAMETRIA COM DRONE COM O MÉTODO DE POSICIONAMENTO RTK GNSS**

Trabalho de Conclusão de Curso apresentado ao curso de Graduação em Engenharia Sanitária e Ambiental, da Universidade Federal de Santa Maria (UFSM, RS) como requisito parcial para obtenção do título de **Engenheira Sanitarista e Ambiental.**

**Aprovada em 01 de fevereiro de 2023:**

\_\_\_\_\_\_\_\_\_\_\_\_\_\_\_\_\_\_\_\_\_\_\_\_\_\_\_\_\_\_\_\_\_\_\_\_\_\_\_ **Alexandre Swarowsky, Prof° Ph.D. (UFSM) (Orientador)**

\_\_\_\_\_\_\_\_\_\_\_\_\_\_\_\_\_\_\_\_\_\_\_\_\_\_\_\_\_\_\_\_\_\_\_\_\_\_\_ **Felipe Henrique Moraes, Eng. (UFSM)**

\_\_\_\_\_\_\_\_\_\_\_\_\_\_\_\_\_\_\_\_\_\_\_\_\_\_\_\_\_\_\_\_\_\_\_\_\_\_\_ **Alessandro Carvalho Miola, Dr. (UFSM)**

> Santa Maria, RS 2023

#### **AGRADECIMENTOS**

À Deus, por ter abençoado a minha vida, me ajudado nesta caminhada, por ter me dado força, oportunidade de realizar o meu sonho. Por ser o meu refúgio e fortaleza, socorro bem presente na hora da angústia.

A meu pai Waldir e minha mãe Nara, pelas orações, suplicas, pelo apoio emocional, financeiro, por sempre acreditarem que conseguiria, até em momentos que eu mesma duvidei. Quero que saibam que minha glória são vocês meus pais.

Ao meu esposo Júlio pelo companheirismo, amor, carinho, sempre estando ao meu lado, me apoiando, ajudando.

Aos meus familiares, em especial à senhora minha avó Teresinha, o meu irmão Mateus e sua esposa Dâmaris, os meus sogros José Nicolau e Isabel, meus cunhados Antônio, Bruna, a vocês o meu muito obrigada.

Ao meu orientador, Doutor Alexandre, pela paciência e dedicação, pelo auxílio neste trabalho e pela oportunidade de ser bolsista em seus projetos. Você é uma pessoa muito especial, gostaria de ter um pouquinho da sua calma nos momentos difíceis da vida.

À minha banca, Doutor João, Mestre André, Eng. Felipe e ao Doutor Alessandro, obrigada por aceitarem o convite e pelas colaborações nesse trabalho.

Ao mestrando Felipe e à minha amiga Fabiana, por ter me ajudado neste trabalho, tirando dúvidas e estando sempre a disposição quando precisei.

À empresa de topografia Braça Nativa Engenharia e Meio Ambiente, por fornecer dados necessários para a realização deste trabalho.

Aos meus colegas futuros engenheiros e amigos de graduação, Eliane, Helen, Amanda, Camile, William e Ricardo, obrigada por todos os momentos e risadas compartilhadas, pela amizade e ajuda mutua, a graduação foi melhor ao lado de vocês.

Aos professores do Curso de Engenharia Sanitária e Ambiental, pelos ensinamentos, contribuições para a minha formação.

À Universidade Federal de Santa Maria por propiciar a minha graduação em Engenharia Sanitária e Ambiental.

A todos que de alguma forma colaboraram para que eu chegasse até aqui, o meu muito obrigada!

### **RESUMO**

## **COMPARAÇÃO DO ERRO ALTIMÉTRICO DA AEROFOTOGRAMETRIA COM DRONE COM O MÉTODO DE POSICIONAMENTO RTK GNSS**

## AUTORA: Priscila Bocussi Rohr ORIENTADOR: Alexandre Swarowsky

A busca do homem por maneiras de orientação e o desenvolvimento da tecnologia proporcionaram a criação de equipamentos capazes de fazer levantamentos topográficos de forma rápida e precisa. Por isso é necessário verificações a respeito da qualidade dos dados desses levantamentos, para que futuramente ajustes possam ser feitos, aproximando os valores coletados em relação à realidade do terreno. O objetivo deste trabalho é comparar valores altimétricos levantados com o método de posicionamento denominado *Real Time Kinematic* (RTK) e georreferenciados, com pontos altimétricos obtidos do Modelo Digital do Terreno (MDT), criado a partir de fotografias tiradas durante um levantamento aerofotogramétrico com Drone, no Trevo de Restinga Seca – RS. Foi obtido o erro altimétrico dos valores da Aerofotogrametria com Drone, principalmente, onde as fotografias do Drone não registraram a superfície do solo ou terreno e analisado a significância do mesmo.

**Palavras-chave:** Levantamento topográfico. *Real Time Kinematic*. Modelo Digital do Terreno. Drone. Erro altimétrico.

## **ABSTRACT**

## **COMPARISON OF THE ALTIMETRIC ERROR OF AEROPHOTOGRAMMETRY WITH DRONE WITH THE RTK GNSS POSITIONING METHOD**

## AUTHOR: Priscila Bocussi Rohr ADVISOR: Alexandre Swarowsky

Humans are in dire need of guidance and understanding about technology, especially the use of equipments that generate topographical surveys speedily and with high level of precision and accuracy. Therefore, it is necessary to verify the quality of the data from these surveys, so that future adjustments can be made, bringing the collected values closer to the reality of the terrain. The objective of this work is to compare altimetric values obtained using the positioning method called Real Time Kinematic (RTK) and georeferenced, with altimetry points obtained from the Digital Terrain Model (DTM), created from photographs taken during an aerophotogrammetric survey with Drone, at Cloverleaf of Restinga Seca – RS. The altimetric error of the values of Aerophotogrammetry with Drone was obtained, mainly, where the photographs of the Drone did not record the surface of the ground or land and analyzed the significance of the same.

**Keywords:** Topographic survey. Real Time Kinematic. Digital Terrain Model. Drone. Altimetric error.

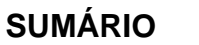

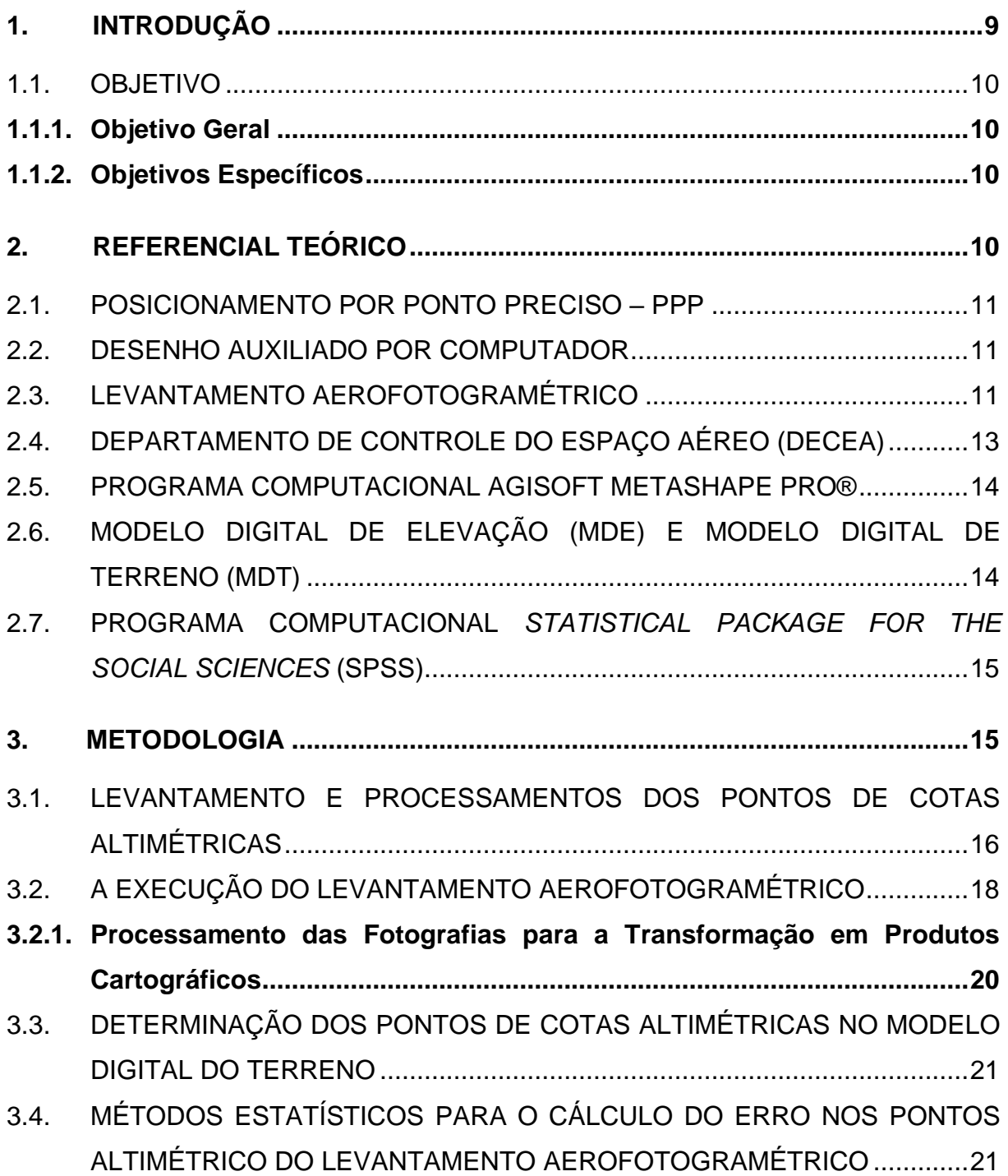

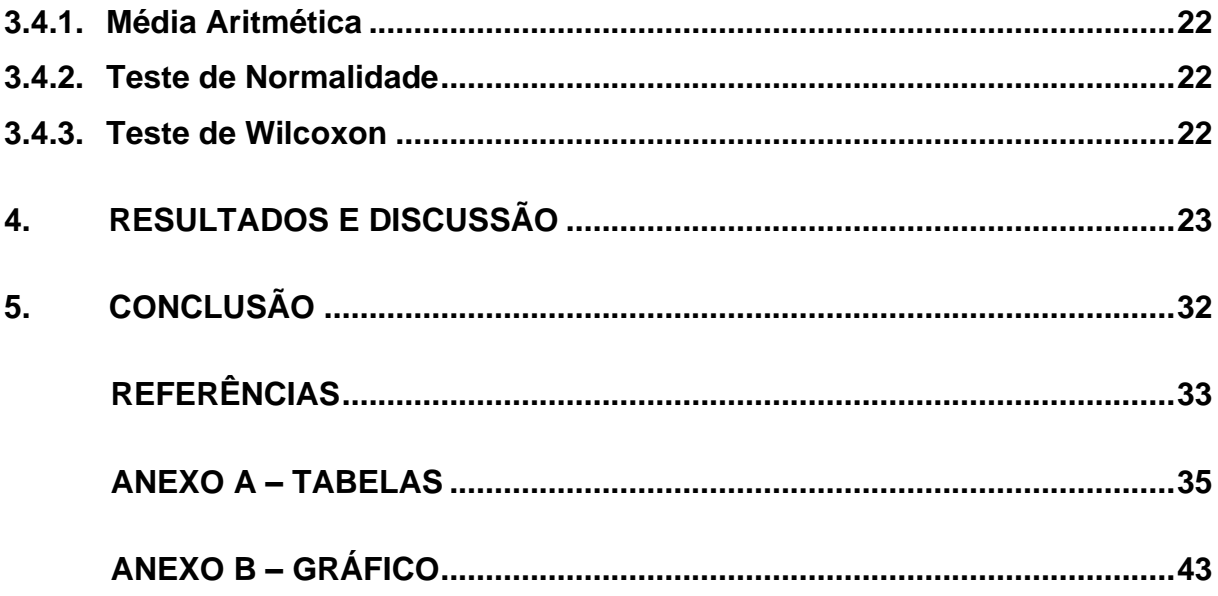

## <span id="page-8-0"></span>**1. INTRODUÇÃO**

Para Segantine e Silva (2015), a humanidade desde o início das civilizações sempre buscou formas de se orientar, para a expansão e conquista de territórios ou até mesmo para se aventurar desbravando novos horizontes, mas o homem só conseguiu obter precisão em seus métodos de localização, com o avanço da tecnologia, sendo possível melhores informações para a posição de pontos na ciência denominada como Geodésia. Foi com o lançamento dos satélites artificiais na órbita da Terra, onde estes emitem sinais, que houve o surgimento dos sistemas de posicionamento denominados hoje como, *Global Navigation Satellite System* – GNSS.

> GNSS é um sistema de posicionamento global que possibilita, ao usuário, determinar a sua posição tridimensional em qualquer lugar da Terra ou em suas proximidades, em relação a um sistema de coordenadas predefinido. Ele fornece, fundamentalmente, as coordenadas cartesianas geocêntricas (X, Y, Z) do ponto observado, as quais são transformadas em coordenadas geográficas (latitude, longitude, altura elipsoidal) para o uso da comunidade civil e em coordenadas planas (E, N, H) para o uso em Geomática. (SEGANTINE, SILVA, 2015, p. 305).

O sistema de coordenadas UTM (Universal Transversa de Mercator), é uma projeção transversal secante, onde um cilindro é colocado no plano da linha do equador, sendo criadas um sistema de pares de coordenadas neste plano. Criou-se dentro desta projeção um total de 60 fusos cada um com 6º de intervalo, com origem no sentido antimeridiano de Greenwich, em -180º, sendo contatos a partir do 1 ao 60 (CORREA, 2017). No Brasil o Sistema de Referência Geocêntrico para as Américas – SIRGAS2000, está em vigor, sendo o Instituto Brasileiro de Geografia e Estatística – IBGE responsável pelas correções dos dados de todas as estações do Sistema GNSS e assim disponibilizando coordenadas topográficas e coordenadas UTM (IBGE, 2011).

A tecnologia do sistema GNSS, possibilitou o desenvolvimento de várias técnicas de levantamentos topográficos ou geodésicos no campo. Sendo possível a escolha das mesmas, baseando-se no tipo de instrumento que será utilizado e/ou no nível de precisão requerida para este levantamento. Dentre as técnicas que podem ser usadas, está a técnica de levantamento diferencial baseado na medição da fase, usando o método de posicionamento denominado como *Real Time Kinematic* (RTK) GNSS ou Posicionamento Cinemático em Tempo Real e a técnica de Aerofotogrametria. A técnica ou método RTK GNSS, utiliza um receptor chamado de Base onde este combina informações com a antena remota (Rover) estabelecendo correções diferenciais através das fases das portadoras e das pseudodistâncias (código) para a medição das distâncias entre os satélites e as antenas GNSS do RTK. O Rover combina as informações e correções recebidas, assim esta técnica de levantamento determina em tempo real as suas respectivas coordenadas com uma precisão horizontal de até 1 a 2 cm (SEGANTINE, SILVA, 2015). Já a técnica de levantamento denominada como fotogrametria aérea ou aerofotogrametria, é uma derivação da fotogrametria, que diz respeito ao uso de aeronaves, aviões e drones, por exemplo, onde são tiradas fotografias do terreno para a geração de produtos, como o ortofotomosaico (TOMMASELLI, 2009).

### <span id="page-9-0"></span>1.1. OBJETIVO

#### <span id="page-9-1"></span>**1.1.1. Objetivo Geral**

Comparar o erro altimétrico entre cotas de terreno, obtidas pelo método de posicionamento RTK GNSS e suas cotas homólogas obtidas pela técnica da aerofotogrametria com aeronave remotamente pilotada (ARP).

## <span id="page-9-2"></span>**1.1.2. Objetivos Específicos**

- Analisar estatisticamente dados altimétricos levantados pelos métodos citados;

- Verificar o nível de significância do erro nas cotas altimétricas retiradas do Modelo Digital do Terreno (MDT) obtido com aerofotogrametria.

## <span id="page-9-3"></span>**2. REFERENCIAL TEÓRICO**

Dentro das técnicas de mapeamento terrestre, está o uso do método de posicionamento denominado como *Real Time Kinematic* (RTK) GNSS e a técnica de Aerofotogrametria. É preciso buscar informações a respeito do Sistema Geodésico Brasileiro, sobre ferramentas topográficas, formas de mapeamento terrestre, aerolevantamento, Modelo Digital de Elevação (MDE) e Modelo Digital de Terreno (MDT), para a validação e a análise dos dados altimétricos gerados pelas técnicas usadas nas formas de orientação que serão discutidas a seguir.

#### <span id="page-10-0"></span>2.1. POSICIONAMENTO POR PONTO PRECISO – PPP

Para obter maior precisão dos danos levantados *in loco* e as coordenadas estarem georreferenciadas pelo Sistema Geodésico Brasileiro, é necessário o pósprocessamento dos mesmos, chamado de Posicionamento por Ponto Preciso – PPP, este serviço online é disponibilizado pelo site do IBGE, que permite corrigir coordenadas topográficas e coordenadas UTM referenciadas ao SIRGAS2000, esta correção é feita apenas para os valores de longitude e latitude, não havendo mudança nos valores altimétricos das coordenadas topográficas. Na correção dos dados, o IBGE-PPP utiliza arquivos de órbita e de correções dos relógios dos satélites mais precisos disponíveis naquele momento, onde estes são disponibilizados pelo *International GNSS Service* (IGS) e *Natural Resources Canada* (NRCan), as três categorias (Ultra–Rápida, Rápida e Final) e os períodos utilizados pelo IBGE-PPP, como estão descritos no Quadro 1, disponível logo abaixo. (IBGE, Diretoria de Geociências, Coordenação de Geodésia, 2020).

|                                                          | <b>Produto NRCan</b>                |                           |                                       |                                                                                            |           |  |  |  |  |
|----------------------------------------------------------|-------------------------------------|---------------------------|---------------------------------------|--------------------------------------------------------------------------------------------|-----------|--|--|--|--|
| Orbitas /<br>Relógios /<br>Intervalo<br><b>Intervalo</b> |                                     | Constelação               | Quando o IBGE-PPP irá utilizar?       | Precisão<br>da órbita                                                                      |           |  |  |  |  |
|                                                          | Ultra-Rápida<br>(EMU)<br>15 minutos | <b>EMU 30</b><br>segundos | $GPS(1h)$ e<br>$GPS+$<br>GLONASS (3h) | a partir de 1h30m-2h30m após o<br>fim do rastreio até a<br>disponibilidade das órbitas EMR | $± 15$ cm |  |  |  |  |
|                                                          | Rápida (EMR)<br>15 minutos          | <b>EMR 30</b><br>segundos | GPS e<br><b>GLONASS</b>               | a partir de 12-36 horas após o fim<br>do rastreio até a disponibilidade<br>das órbitas EMF | ± 5 cm    |  |  |  |  |
|                                                          | Final (EMF)<br>15 minutos           | <b>EMF 30</b><br>segundos | GPS e<br><b>GLONASS</b>               | a partir de 11-17 dias após o fim<br>do rastreio                                           | $± 2$ cm  |  |  |  |  |

Quadro 1 – Disponibilidade dos Produtos do NRCan

Fonte: IBGE, Diretoria de Geociências, Coordenação de Geodésia (2020).

### <span id="page-10-1"></span>2.2. DESENHO AUXILIADO POR COMPUTADOR

O AutoCAD é um *software* de desenho auxiliado por computador (CAD) que possui várias formas de utilização e inclui sete conjuntos de ferramentas para serem usadas, dentre elas está o mapeamento 3D ou AutoCAD Map 3D, no qual é possível trabalhar com superfícies a partir de dados do levantamento topográfico, adicionar curvas de nível e trabalhar com pontos do levantamento (AUTODESK, 2022).

## <span id="page-10-2"></span>2.3. LEVANTAMENTO AEROFOTOGRAMÉTRICO

Atlas Escola, do IBGE (2022), descreve a aerofotogrametria ou levantamento aerofotogramétrico como um dos métodos utilizados para o mapeamento da superfície terrestre, este método é feito através do voo fotogramétrico, onde é acoplada uma câmera fotogramétrica que registra as imagens do local, para haver a cobertura completa do terreno, as imagens são tiradas de formas sobrepostas. As aeronaves podem ser tripuladas, como por exemplo os aviões, onde o levantamento aerofotogramétrico busca seguir o fluxograma descrito na Figura 1 para a geração das ortofotos ou ainda Veículos Aéreos não Tripulados (VANTs), que podem ser conhecidos como Aeronave Remotamente Pilotada (ARP) ou Drone, que como na Figura 2 podem seguir o fluxograma apresentado para o mapeamento e geração do Ortomosaico. Para o mapeamento de cidades, uma das melhores formas de executar levantamentos aerofotogramétricos hoje, é utilizando Drones, pois possui baixo custo e agilidade na coleta de dados, além de produtos cartográficos com grande detalhamento (ALEXANDRE, RAMOS, DEUS, GOMES, 2017).

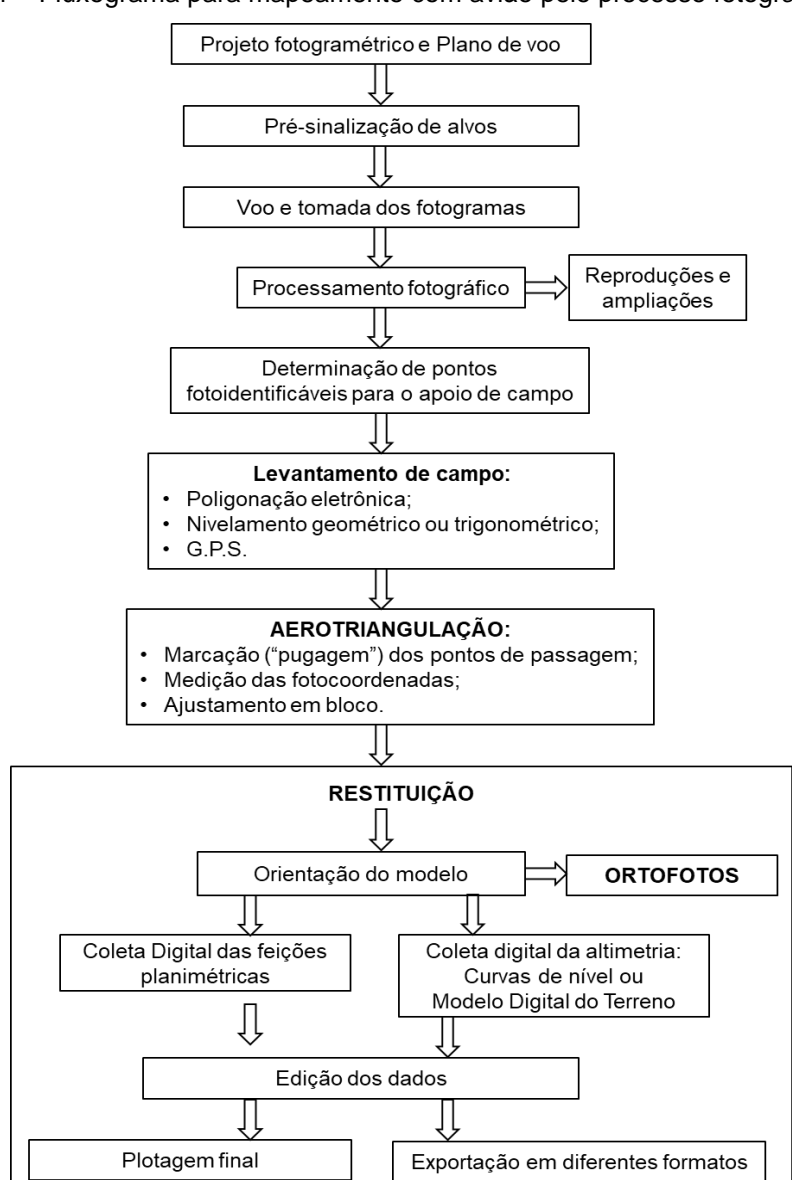

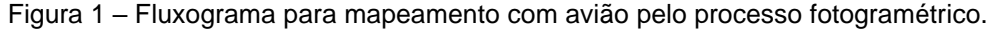

Fonte: TOMMASELLI (2009).

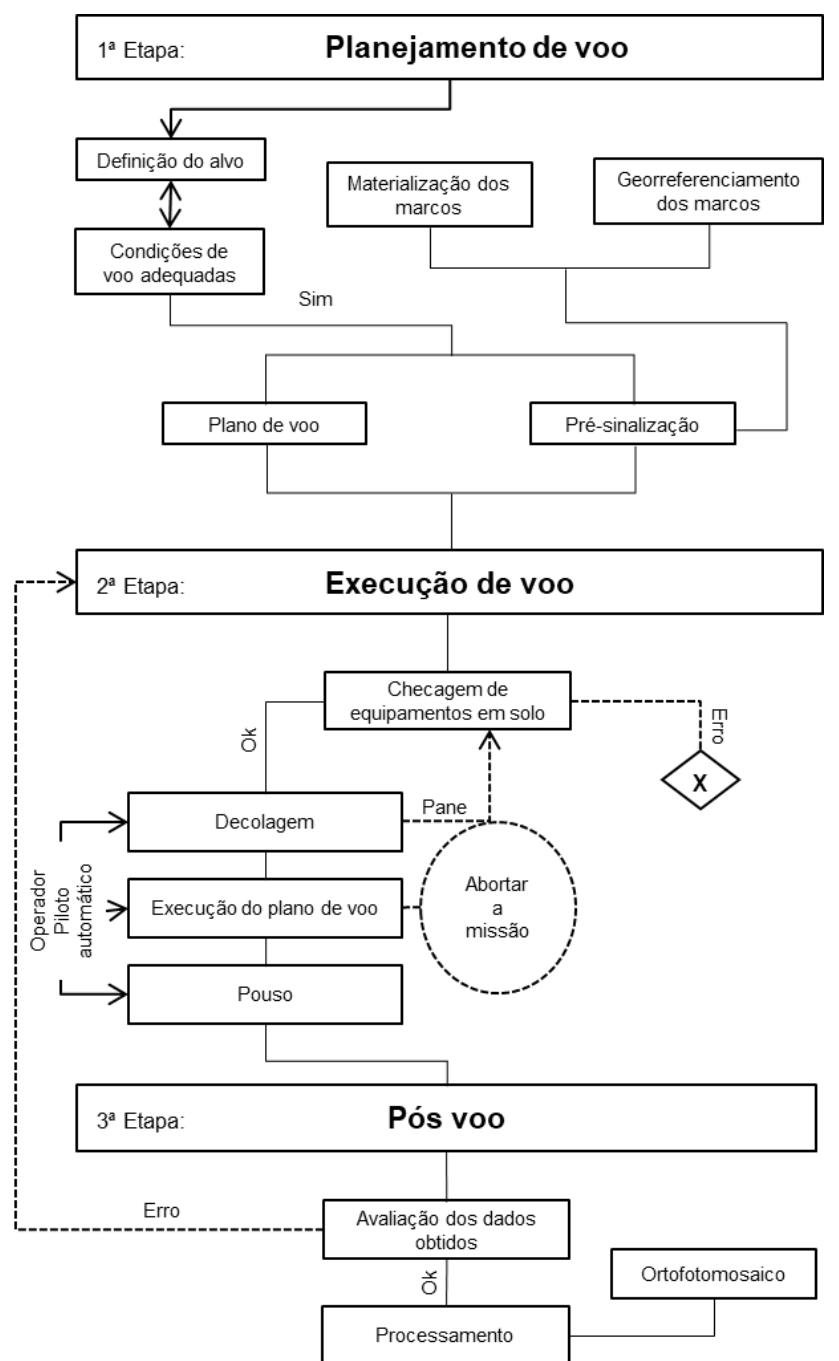

Figura 2 – Fluxograma para mapeamento e geração de Ortomosaico pela utilização de VANTs.

Fonte: ALEXANDRE, RAMOS, DEUS, GOMES (2017).

## <span id="page-12-0"></span>2.4. DEPARTAMENTO DE CONTROLE DO ESPAÇO AÉREO (DECEA)

O Departamento de Controle do Espaço Aéreo (DECEA) responsável pelo controle do espaço aéreo brasileiro, criou o SARPAS (Solicitação de Acesso de Aeronaves Remotamente Pilotadas) que se trata de um sistema desenvolvido com o objetivo de viabilizar a solicitação de acesso ao espaço aéreo brasileiro, por aeronaves remotamente pilotadas, ou seja, drones, sendo necessário para a solicitação de voo um cadastro no site SARPAS e o cadastro do drone (DECEA, 2020).

#### <span id="page-13-0"></span>2.5. PROGRAMA COMPUTACIONAL AGISOFT METASHAPE PRO®

O Agisoft Metashape Pro® é um programa computacional voltado para soluções fotogramétricas que busca incorporar tecnologias para a execução com sucesso de tarefas de reconstrução 3D, visualização, levantamento e mapeamento. Imagens fotogramétricas, obtidas na aerofotogrametria com Drone, podem ser incorporadas no *software*, sendo capaz de criar a nuvem densa de pontos e através desta o Modelo Digital de Elevação (MDE), o Modelo Digital do Terreno (MDT) e o Ortofotomosaico (AGISOFT, 2021).

# <span id="page-13-1"></span>2.6. MODELO DIGITAL DE ELEVAÇÃO (MDE) E MODELO DIGITAL DE TERRENO (MDT)

O IBGE (2022) determinou Modelo Digital de Elevação (MDE) como o modelo digital que representa as altitudes das superfícies topográficas em conjunto com todos os elementos existentes, como a cobertura vegetal e as edificações, presentes nela, como na Figura 3 abaixo, onde a linha que está passando sobre os elementos é como a forma de representação feita pelo Modelo Digital de Elevação, o MDE também pode ser chamado de Modelo Numérico de Superfície (MNS) ou Modelo Digital de Superfície (MDS). Já o Modelo Numérico do Terreno (MNT) ou Modelo Digital de Terreno (MDT) é o modelo matemático que representa a superfície do terreno, como representado na Figura 4, onde a linha passando no desenho, ignora o carro, a árvore e a casa, representando apenas a superfície, onde são usadas funções de interpolação para a modelagem desta superfície, a lista de produtos derivados do MDT é extensa, estando inclusos, traçado de curvas de nível, traçado de perfis do terreno, cálculo de volumes, terraplenagem, mapas de declividades, vistas em perspectiva, retificação de imagens aéreas para geração de ortofotos, dentre outros (SEGANTINE, SILVA 2015).

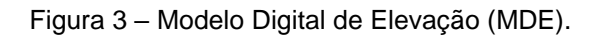

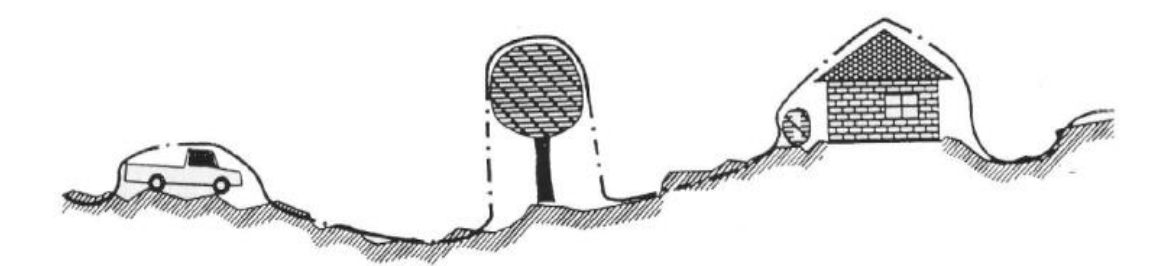

Fonte: SEGANTINE, SILVA (2015).

Figura 4 – Modelo Digital de Terreno (MDT).

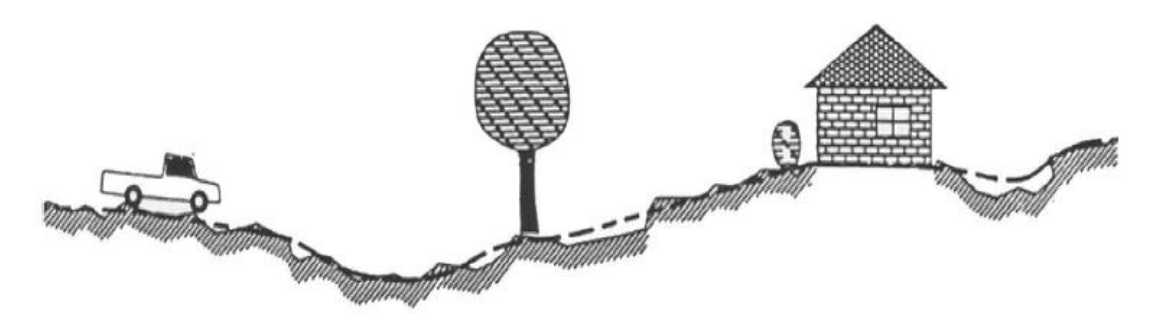

Fonte: SEGANTINE, SILVA (2015).

<span id="page-14-0"></span>2.7. PROGRAMA COMPUTACIONAL *STATISTICAL PACKAGE FOR THE SOCIAL SCIENCES* (SPSS)

O programa computacional *Statistical Package for the Social Sciences* (SPSS) é um programa de tratamento de dados e análise estatística da empresa *International Business Machines Corporation* (IBM), este *software* é de fácil utilização levando em conta que seu modo de funcionamento e sua apresentação é semelhante a qualquer aplicação desenvolvida para Windows, possui um conjunto robusto de recursos que permite que sua organização extraia rapidamente informações e conhecimentos a partir de seus dados. Os procedimentos estatísticos avançados permitem uma tomada de decisão de qualidade e ajudam a garantir alta precisão (IBM, 2023).

## <span id="page-14-1"></span>**3. METODOLOGIA**

As primeiras etapas metodológicas do levantamento e processamento dos pontos de cotas altimétricas com o método de posicionamento RTK GNSS e o levantamento aerofotogramétrico com o Drone, assim como o processamento das imagens para a obtenção do Ortofotomosaico, já foram realizadas. Foi através das primeiras etapas que os dados com as cotas altimétricas dos dois levantamentos foram determinados, onde tais cotas altimétricas serão utilizadas nas etapas seguintes, para fins de comparação e análises estatísticas, determinando o erro, na altimetria de pontos, gerado pela modelagem do terreno com as imagens capturadas pelo Drone em relação aos pontos obtidos pelo método de posicionamento RTK GNSS.

# <span id="page-15-0"></span>3.1. LEVANTAMENTO E PROCESSAMENTOS DOS PONTOS DE COTAS ALTIMÉTRICAS

No levantamento com o Drone e o RTK GNSS foram determinados os dados que serão utilizados neste trabalho, entre os dados obtidos estão os pontos de cotas planialtimétricas, para isso foi necessário ir até o trevo da RS – 149, km 121, Quarta Colônia de Imigração, Restinga Seca – RS, local mostrado no Mapa de Localização na Figura 5, onde foi feito a instalação e operação do método de posicionamento RTK GNSS. Foi colocado um tripé, uma base niveladora e a Base receptora de sinal GNSS no topo, após isso deu-se a montagem do Rover que é colocado sobre um bastão móvel e também possui um receptor de sinal GNSS. Os equipamentos foram ligados e foi feita a conexão entre os satélites artificiais e o RTK GNSS, durante o levantamento foi necessário, para dar início a captura de pontos no terreno, esperar um tempo de 5 minutos ou mais, para a Base fazer a média das coordenadas do local, onde a mesma foi instalada, e assim obteve-se uma coordenada mais precisa no início do levantamento. Com o Rover e um aparelho denominado Coletora, onde os dados ficaram armazenados com uma determinada coordenada, o operador percorreu o perímetro do local capturando pontos de cota.

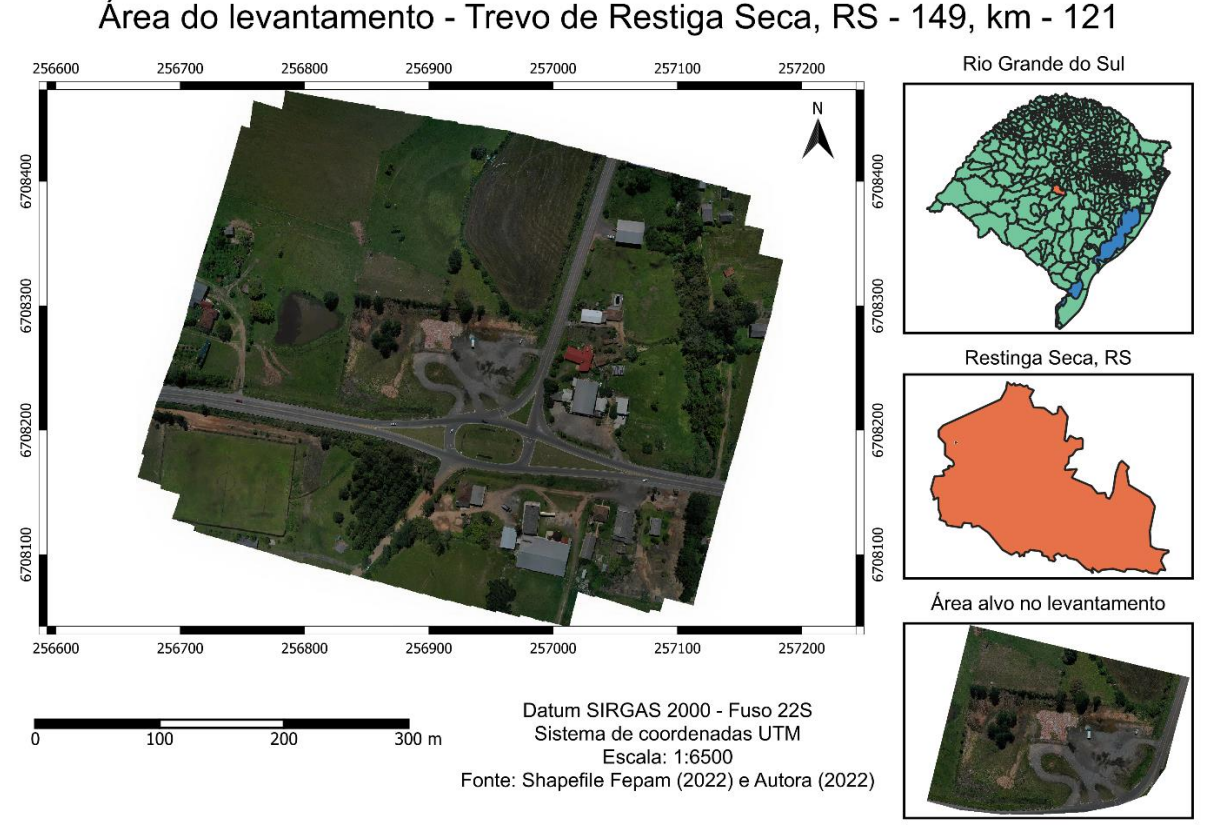

Figura 5 – Mapa de Localização da Área do Levantamento.

Para o pós-processamento dos dados armazenados na Coletora, foi necessário a utilização do Serviço online para pós-processamento de dados GNSS, disponibilizado no site do IBGE, onde as coordenadas da Base foram ajustadas e houve a geração de uma nova coordenada conhecida para o ponto da Base, que conforme as órbitas dos satélites, como mostra o Quadro 1, podem ser Ultra–Rápida, Rápida e Final. Neste trabalho foi usada a órbita Rápida, onde o IBGE-PPP irá utilizar a partir de 12 a 36 horas após o fim do rastreio, esta correção influencia apenas das distâncias latitudinais e longitudinais, não havendo mudança nos valores de altimetria do levantamento. Após a correção do PPP no site do IBGE, foi plotado no *software* AutoCAD, o novo ponto com as coordenadas UTM, Norte, Leste e a Altitude da Base georreferenciada no SIRGAS2000 e foi movido o ponto da Base levantado no campo para cima do ponto georreferenciado, juntamente com todos os outros pontos que foram colhidos.

Fonte: Autora (2022).

## <span id="page-17-0"></span>3.2. A EXECUÇÃO DO LEVANTAMENTO AEROFOTOGRAMÉTRICO

Para realizar o aerolevantamento no campo, é necessário anteriormente, solicitar a autorização de voo para o DECEA, através do *site* SARPAS e criar um planejamento de voo, como o representado na Figura 6 e Figura 7, sendo estas figuras, meramente ilustrativas, pois foram criadas após a execução do aerolevantamento. No planejamento de voo foi determinado a altura de voo de 120m, o perímetro capturado de 7 hectares, a velocidade de voo de 8m/s e o grau de sobreposição das fotografias que foi de 80%, como representado na Figura 8, entre outros detalhes de voo.

A área de voo do levantamento precisa ser maior que a área que será alvo do levantamento planialtimétrico, pois nas fotográficas das bordas as sobreposições não ocorrem dentro do parâmetro estipulado de 80%. Também é necessário o espalhamento de alvos na área do levantamento, que serão usados posteriormente no processamento das fotografias no programa computacional Agisoft Metashape Pro®, na etapa de pontaria dos pontos de apoio, neste levantamento e para o processamento das imagens em produtos cartográficos, foram utilizados um total de 10 alvos.

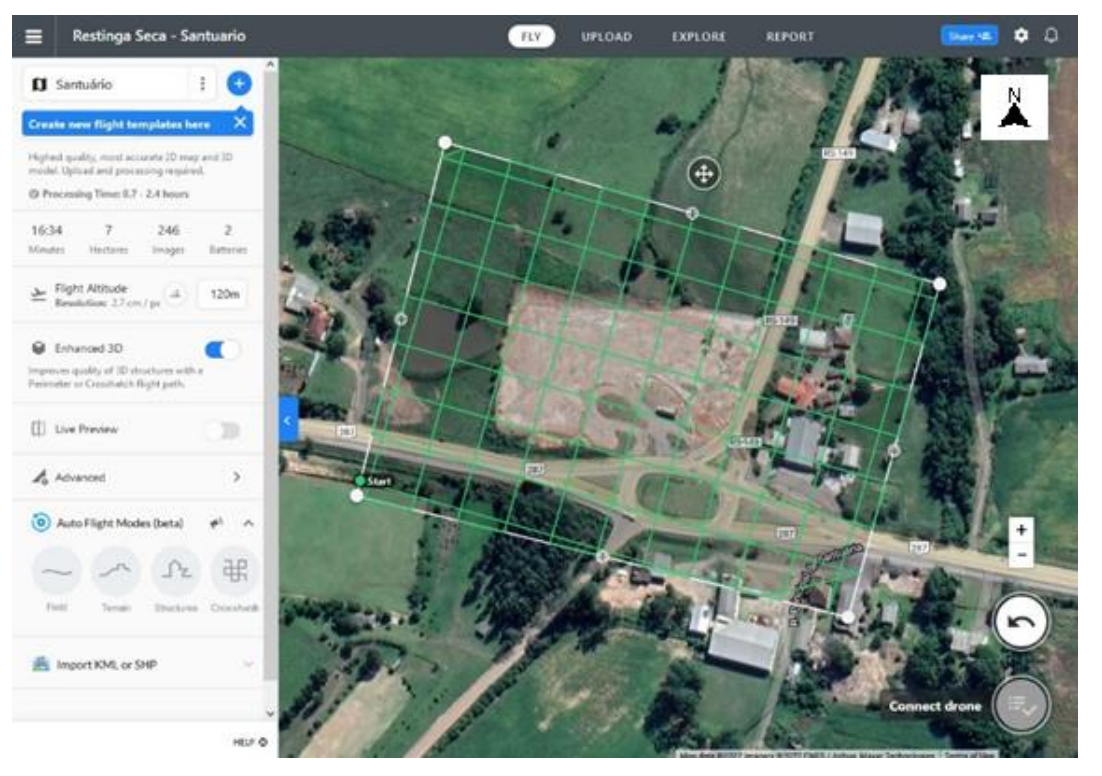

#### Figura 6 – Planejamento de Voo.

Fonte: Autora (2022).

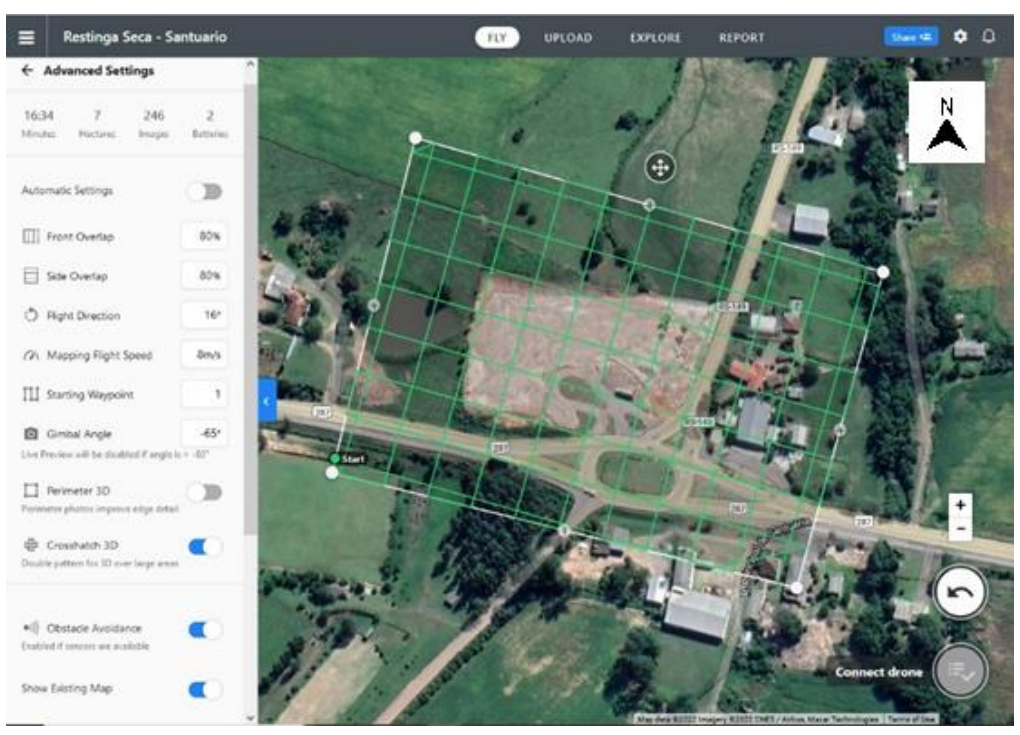

Figura 7 – Planejamento de Voo.

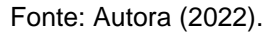

Figura 8 – Sobreposição das fotografias durante o Aerolevantamento.

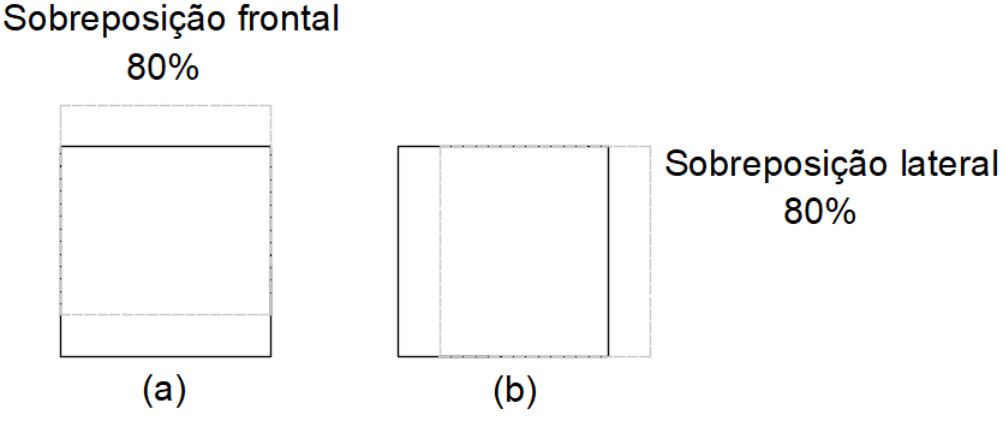

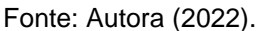

Já no campo foram colocados alvos espalhados e em locais visíveis na área de interesse, onde houve a necessidade de ser levantados os pontos dos centros destes alvos com o método de posicionamento RTK GNSS, para ajudar na correção dos pontos em uma das etapas seguintes no processo de alinhamento das imagens. Com isso, foi possível ser dado início ao aerolevantamento, onde o Drone MAVIC 2 PRO, representado na Figura 9, seguiu o plano de voo criado, capturando as imagens do local, geralmente se tratando de um processo considerado rápido, em comparação com o tempo gasto para o levantamento com o RTK GNSS.

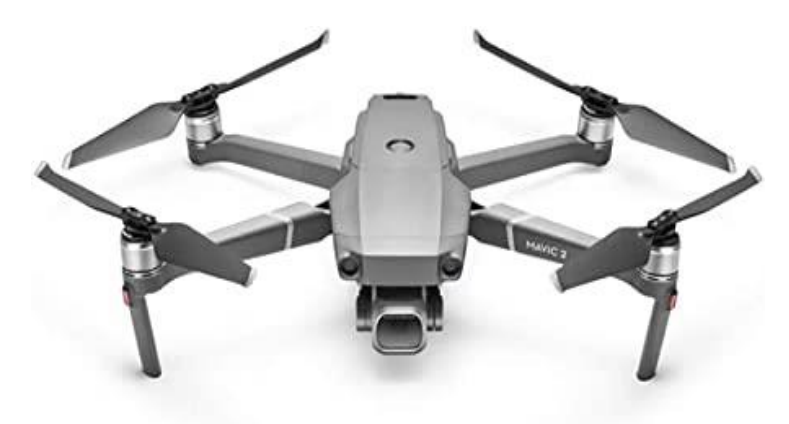

Figura 9 – Drone MAVIC 2 PRO que foi usado para o aerolevantamento.

Fonte: DJI (2022).

# <span id="page-19-0"></span>**3.2.1. Processamento das Fotografias para a Transformação em Produtos Cartográficos**

As imagens do local capturadas com a câmera embarcada no Drone, foram importadas para o *software* Agisoft Metashape Pro®, onde foram feitas as etapas descritas no fluxograma da Figura 10, até a geração do Ortofotomosaico.

Figura 10 – Fluxograma do Processamento das Fotografias para a Transformação em Produtos Cartográficos.

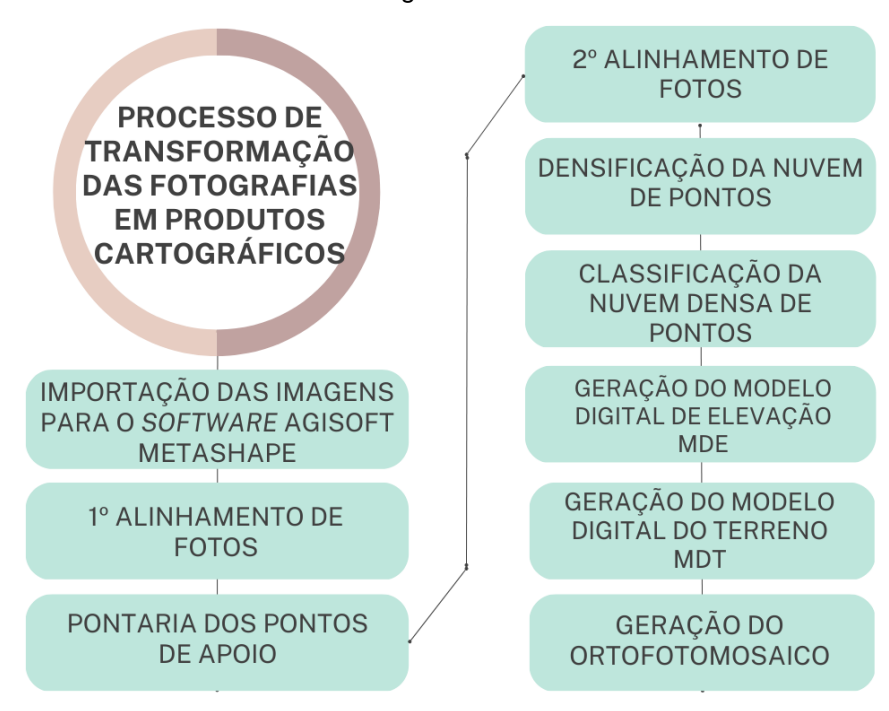

Fonte: Autora (2022).

# <span id="page-20-0"></span>3.3. DETERMINAÇÃO DOS PONTOS DE COTAS ALTIMÉTRICAS NO MODELO DIGITAL DO TERRENO

Foram importados para o *software* QGIS, o MDT gerado após o processamento das fotografias da Aerofotogrametria e os pontos de cota altimétrica, determinados com o método de posicionamento RTK GNSS e corrigidos no IBGE-PPP, após isto, houve a obtenção dos valores altimétricos exatos dos pixels do MDT, ou seja, onde os pontos do RTK GNSS coincidem com o MDT do Drone. Como resultado final obteve-se uma planilha com duas colunas de pontos, uma coluna dos pontos de cotas altimétricas do RTK GNSS e outra coluna com os valores altimétricos obtidos através da Aerofotogrametria utilizando o Drone, que foram usadas para o estudo e a análise que foi desenvolvida neste trabalho.

# <span id="page-20-1"></span>3.4. MÉTODOS ESTATÍSTICOS PARA O CÁLCULO DO ERRO NOS PONTOS ALTIMÉTRICO DO LEVANTAMENTO AEROFOTOGRAMÉTRICO

Foi calculado o erro dos valores altimétricos dos pontos obtidos com o aerolevantamento feito a campo com o Drone e foi feita a análise para verificar se este erro possui relevância em um levantamento topográfico. Este erro foi calculado, pois para a geração do MDT o *software* Agisoft Metashape Pro® faz estimações, por exemplo, em locais onde há a presença de árvores, não sendo possível a visualização do solo nas imagens, o programa cria uma malha triangular para suprir a falta de informação, podendo gerar partes no MDT que não mostram a realidade do terreno em questão.

Os valores altimétricos dos pontos obtidos no campo com o método de posicionamento RTK GNSS e a correção do PPP no site do IBGE, foram considerados os valores reais do local de estudo. Utilizando o *software* QGIS, o MDT foi importado juntamente com as cotas altimétricas do método de posicionamento RTK GNSS, e extraído as cotas altimétricas dos pontos coincidentes entre o MDT e o RTK GNSS, gerando a Tabela 7, disponível no Anexo A, que contém os pontos das cotas altimétricas do Drone retiradas dos pixels do MDT, e os pontos das cotas altimétricas do método de posicionamento RTK GNSS.

Para realizar a análise estatística destes dados foi usado o Programa *Statistical Package for the Social Sciences* (SPSS), que possui diversas ferramentas de análise e tratamento de dados. Neste estudo foram utilizados, o Teste de KolmogorovSmirnov, para verificação da normalidade da distribuição das amostras, o Teste de Wilcoxon, para verificar a significância da diferença entre os métodos de medição altimétrica e foi feito o cálculo da média aritmética dos pontos.

#### <span id="page-21-0"></span>**3.4.1. Média Aritmética**

A média aritmética pode ser calculada através da equação 1 onde  $\bar{x}$  é a Média da amostra, n o número de amostras,  $x_n$  a amostra.

$$
\bar{x} = \frac{\sum_{i=1}^{n} x_i}{n} = \frac{1}{n(x_1 + x_2 + \dots + x_n)}
$$
(1)

#### <span id="page-21-1"></span>**3.4.2. Teste de Normalidade**

Para o teste de normalidade será empregado o Teste de Kolmogorov-Smirnov, que avalia a distribuição de um conjunto de amostras para determinar o tipo de distribuição teórica deste conjunto. O teste compara a distribuição de frequências  $acumuladas (F<sub>0</sub>(x))$  que deveria ocorrer, com a distribuição de frequências acumuladas das amostras  $(S_n(x))$ . A maior diferença em módulo entre  $F_0(x)$  e  $S_n(x)$  é denominada desvio máximo (D), Equação 2.

$$
D = |F_0(x) - S_n(x)| \qquad n = 1, 2, 3, \dots N \qquad (2)
$$

Para a realização do teste são levantadas duas hipóteses, a Hipótese nula  $(H_0)$ , afirma que não pode ser descartada a possibilidade que a distribuição seja normal, e H1, onde é descartada está possibilidade. Estas hipóteses são verificadas através da Tabela 8 disponibilizada no Anexo A, entre a variável D e a significância.

#### <span id="page-21-2"></span>**3.4.3. Teste de Wilcoxon**

No teste de Wilcoxon, utiliza-se pares de amostras, que são comparadas, afim de verificar se há variação de seus valores. Para isso o teste faz a diferença entre as amostras e atribui postos para cada uma delas, começando pela menor, de valor 1, até a maior, de valor n, após esta atribuição, cada posto receberá o sinal da diferença, se a diferença for negativa o posto será negativo, se a diferença for positiva o posto será positivo, se a diferença entre duas amostras for igual, ela será excluída da análise. Os postos positivos serão somados em T<sup>+</sup> e os postos negativos serão somados em T. O valor T utilizado será o menor entre T<sup>+</sup> e T.

O teste possui algumas variações para pequenas e grandes amostras, para este trabalho será utilizado o teste para grandes amostras, para mais de 25 amostras, calculando a variável de teste z, pela Equação 3, onde será verificado a sua significância pela Tabela 9 disponibilizada no Anexo A.

$$
z = \frac{T - \frac{N(N+1)}{4}}{\sqrt{\frac{N(N+1)(2N+1)}{24}}} \tag{3}
$$

A hipótese nula para este teste afirma que não pode ser descartada a possibilidade de que não há diferença, já a hipótese H<sub>1</sub> descarta tal possibilidade.

#### <span id="page-22-0"></span>**4. RESULTADOS E DISCUSSÃO**

Analisando a Figura 11 e a Figura 12 é possível verificar que a Aerofotogrametria com Drone gera um MDT mais detalhado do local levantado e com grande quantidade de informações, que podem ser usadas para um melhor entendimento do relevo do terreno. Este detalhamento da Figura 12 é obtido pela grande quantidade de *pixels* nas fotografias, resultando em uma nuvem de pontos altimétricos com alta densidade, que pelo método de posicionamento RTK GNSS seria impossível de ser alcançada. Contudo a precisão em alguns locais do levantamento pode ser reduzida, gerando um erro de altimetria, que neste trabalho pode ser visto pela diferença entre as cotas do Gráfico 3, no anexo B, e será mais aprofundado a seguir. Na Figura 11 a ferramenta de interpolação utilizada no software QGIS para criar o MDT é chamada de Interpolação TIN.

Com o intuito de visualizar a diferença altimétrica, entre os dois métodos foi construído o mapa da Figura 13, onde as áreas com cores mais quentes, denotam as maiores diferenças. Se comparado com o mapa da Figura 14, é possível observar que essas regiões de maiores erros coincidem com locais em que há árvores, vegetação rasteira e desníveis.

Figura 11 – Mapa do Modelo Digital do Terreno pelo Método de Posicionamento RTK GNSS.

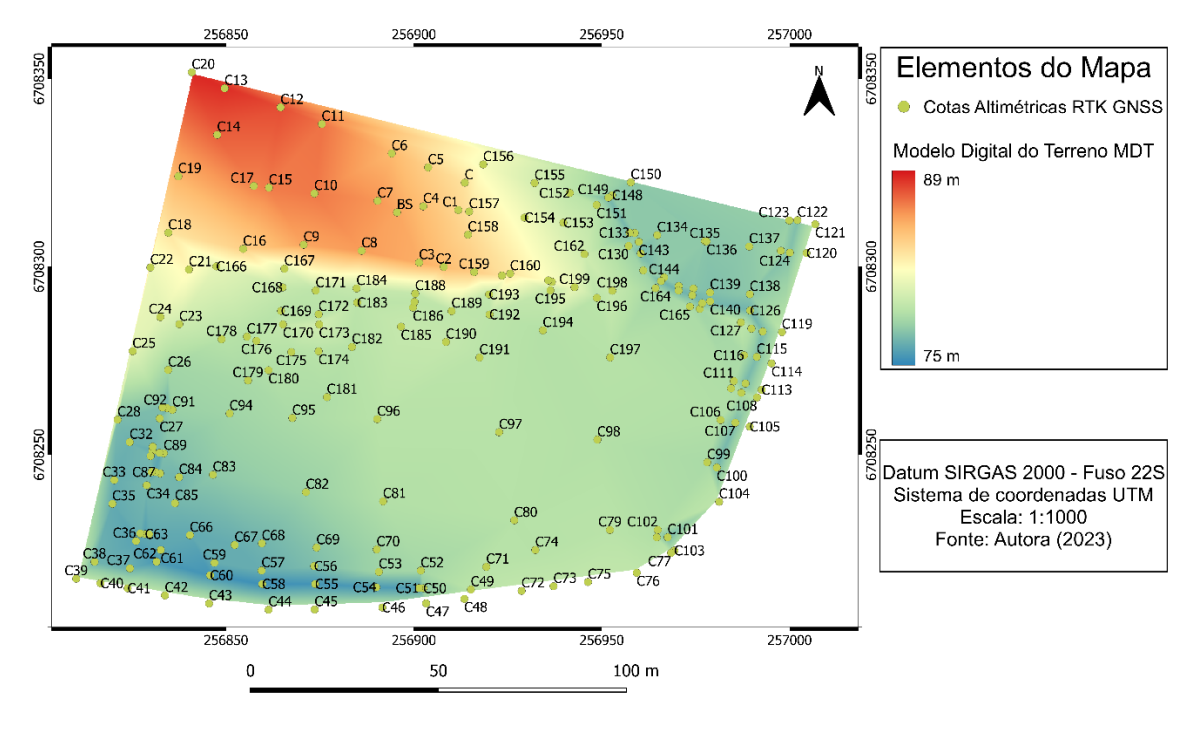

Modelo Digital do Terreno pelo Método de Posicionamento RTK GNSS

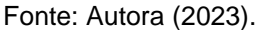

Figura 12 – Mapa do Modelo Digital do Terreno na Aerofotogrametria com Drone.

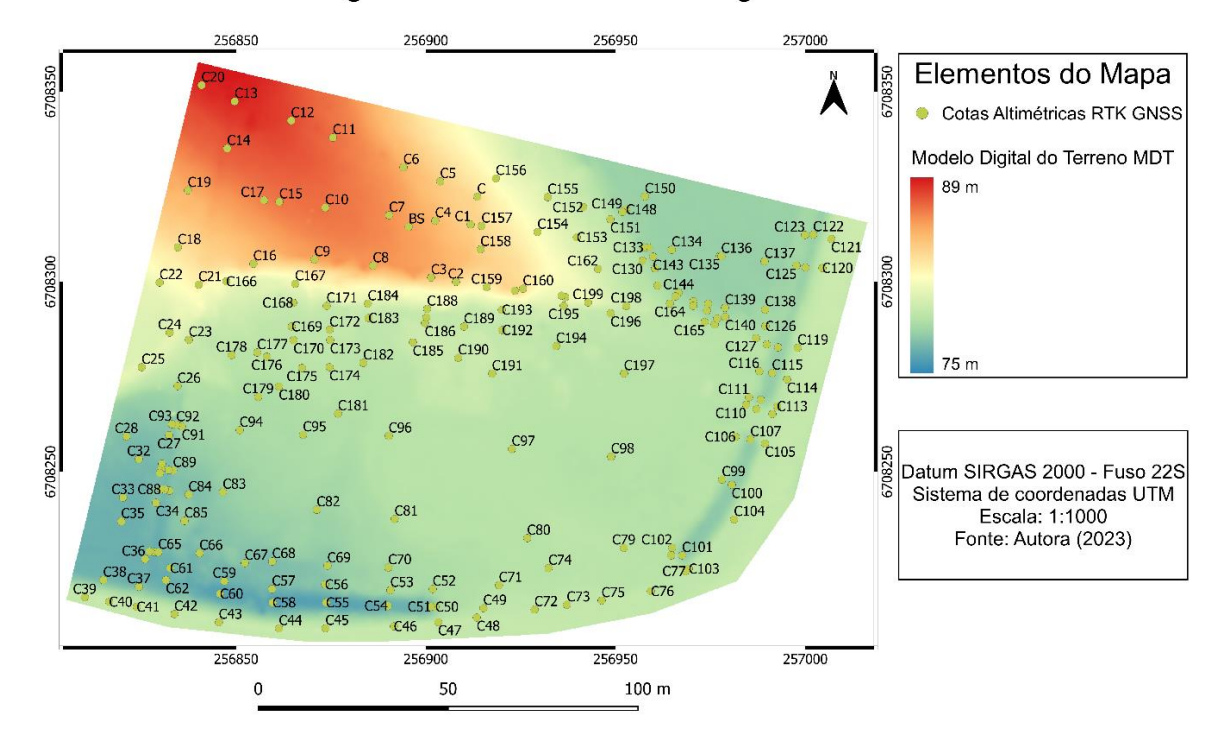

Modelo Digital do Terreno na Aerofotogrametria com Drone

Fonte: Autora (2023).

Analisando os pontos C170, C175, C180 e os demais próximos a esses, constata-se que o MDT gerado pelo VANT não teve um erro elevado, mesmo tendo vegetação nesta área, na Figura 11, também se observa que a área no entorno dos pontos não possui desníveis, permitindo que a triangulação do *software* Agisoft Metashape Pro® tenha maior acurácia nesse local. A área entorno dos pontos C2, C159, C164, C140 e os demais que estão nas regiões de maior erro é mais acidentada em comparação aos pontos anteriormente citados, que resulta em uma triangulação do *software* com menor precisão.

Figura 13 – Mapa de manchas das distâncias do Erro Altimétrico.

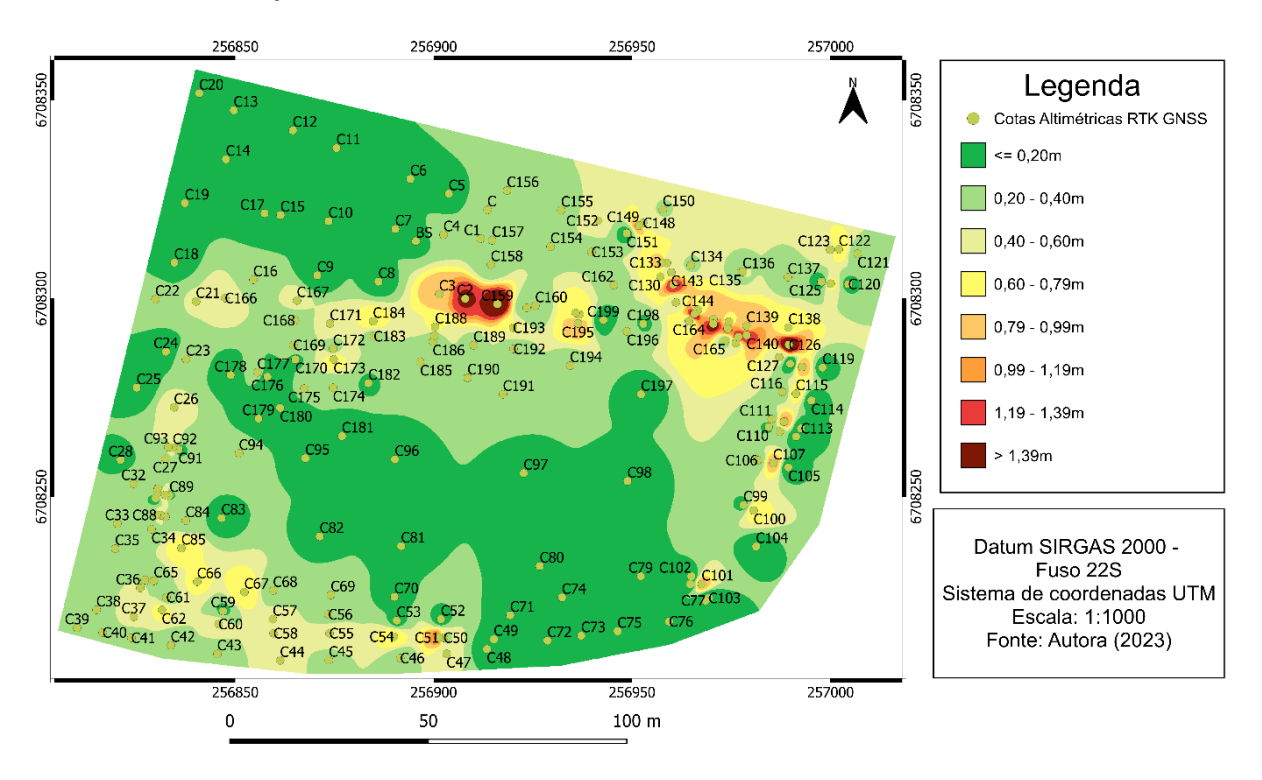

Mapa de manchas das distâncias do Erro Altimétrico

Fonte: Autora (2023).

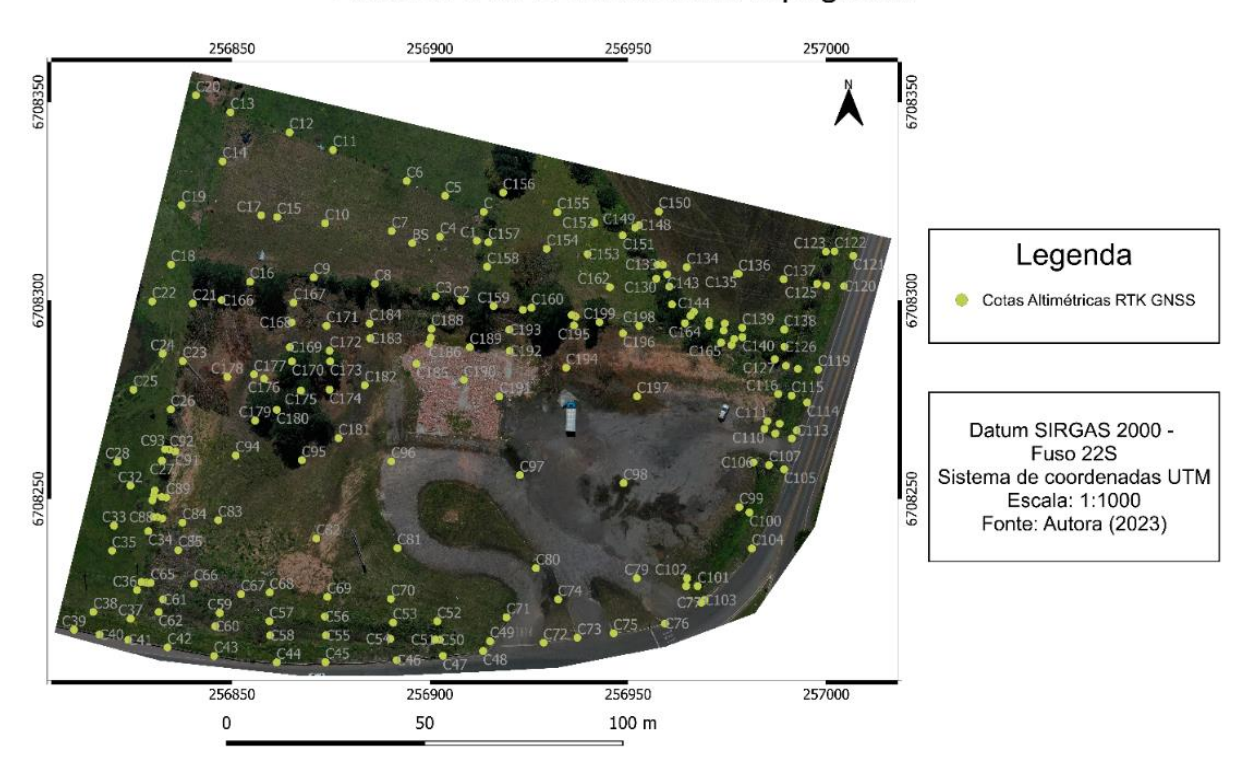

#### Figura 14 – Mapa da área alvo do levantamento topográfico.

Área alvo do levantamento topográfco

Fonte: Autora (2023).

É possível observar nas Figuras 15 e 16 as curvas de nível dos levantamentos que foram executados a campo. Por se tratarem de dois métodos distintos e o MDT da Aerofotogrametria ser gerado através de imagens, as curvas de nível deste tipo de levantamento, tendem a ser mais suavizadas do que o método de posicionamento RTK GNSS que possui apenas informações de pontos para a geração do seu MDT.

Mas como já foi observado no mapa de manchas da Figura 13, o MDT possui erros nos valores de suas cotas altimétricas, que resulta em curvas de níveis que não condizem com o terreno. Onde a inclinação do terreno é elevada e há a presença de vegetação ou objetos, o erro da aerofotogrametrica é maior, por isso nestes locais é possível observar através das Figuras 15 e 16 que as curvas de nível possuem valores maiores do que as curvas de nível geradas pelo método de posicionamento RTK GNSS.

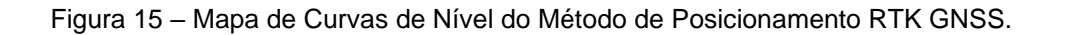

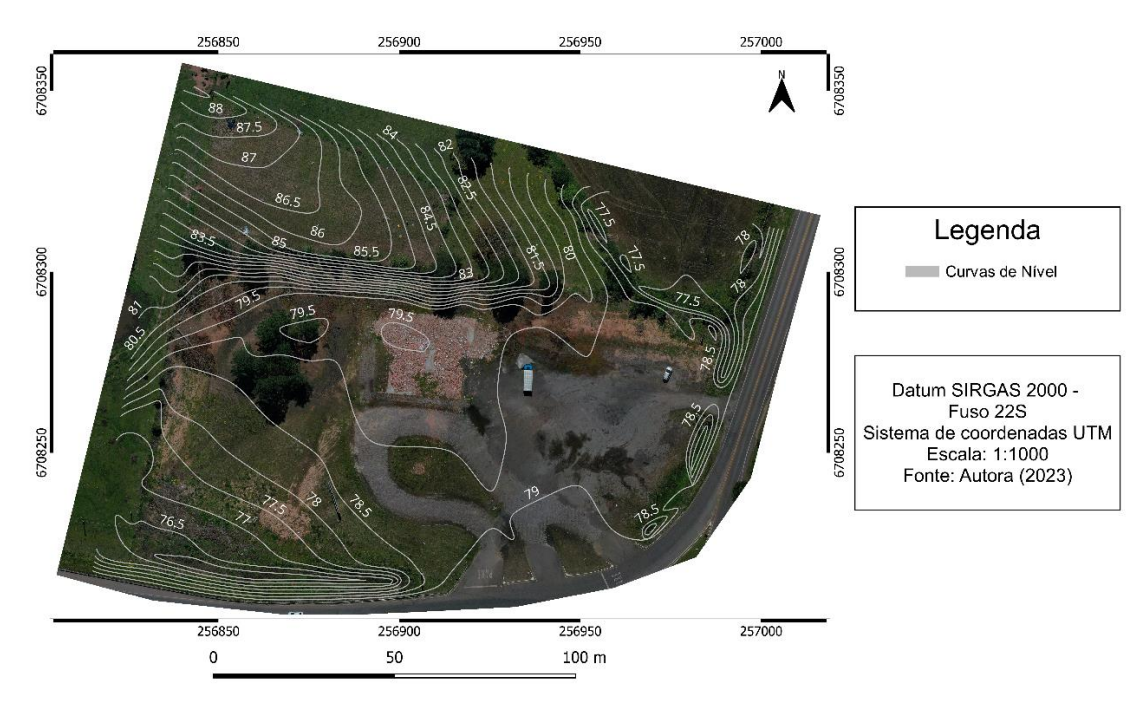

Curvas de Nível do Método de Posicionamento RTK GNSS

Fonte: Autora (2023).

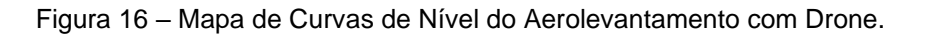

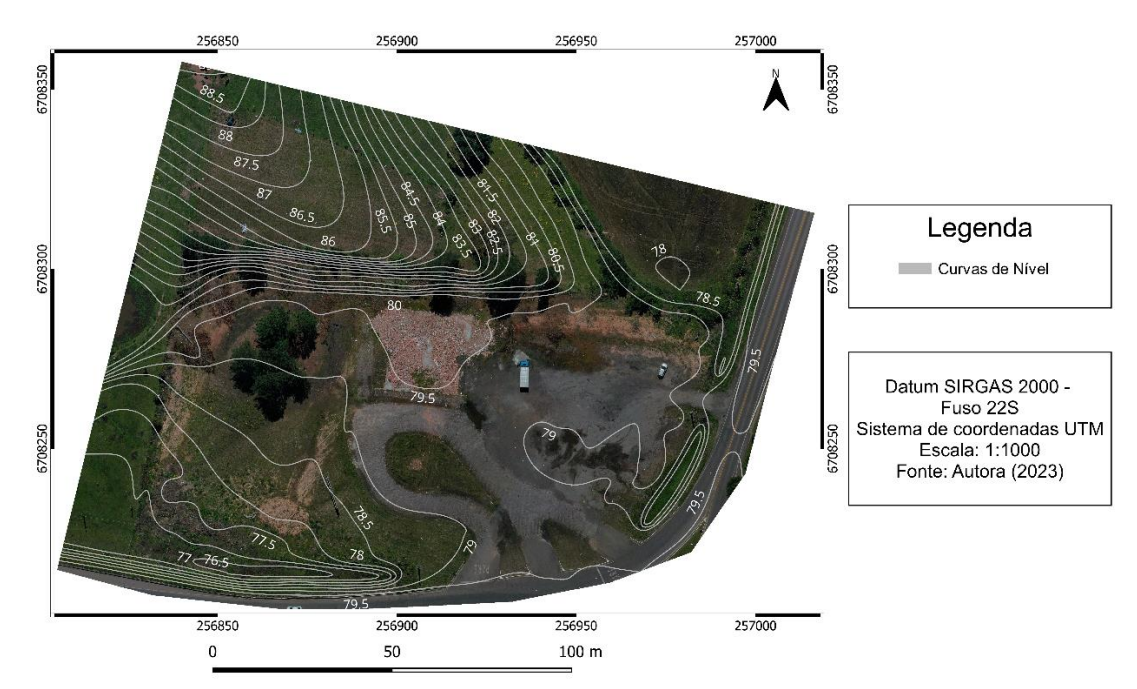

## Curvas de Nível do Aerolevantamento com Drone

Fonte: Autora (2023).

Com a Tabela 7, presente no Anexo A, inserida no SPSS, realizou-se o teste de normalidade com os valores das cotas altimétricas do RTK GNSS, que resultou nos valores da Tabela 1 e mais alguns dados adicionais da Tabela 2.

Tabela 1 – Teste de normalidade para as amostras do RTK GNSS.

| LESIS OF NOTINATIV |             |                                |       |              |     |       |  |  |  |  |
|--------------------|-------------|--------------------------------|-------|--------------|-----|-------|--|--|--|--|
|                    |             | Kologorov-Smirnov <sup>a</sup> |       | Shapiro-Wilk |     |       |  |  |  |  |
|                    | Estatística | Sig.<br>Estatística<br>df      |       | df<br>Sig.   |     |       |  |  |  |  |
| <b>RTK</b>         | 0.236       | 203                            | 0.000 | 0.838        | 203 | 0.000 |  |  |  |  |

**Tests of Normality**

ª. Lilliefors Significance Correction Fonte: Autora (2023).

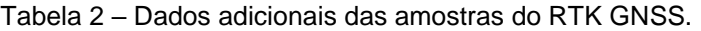

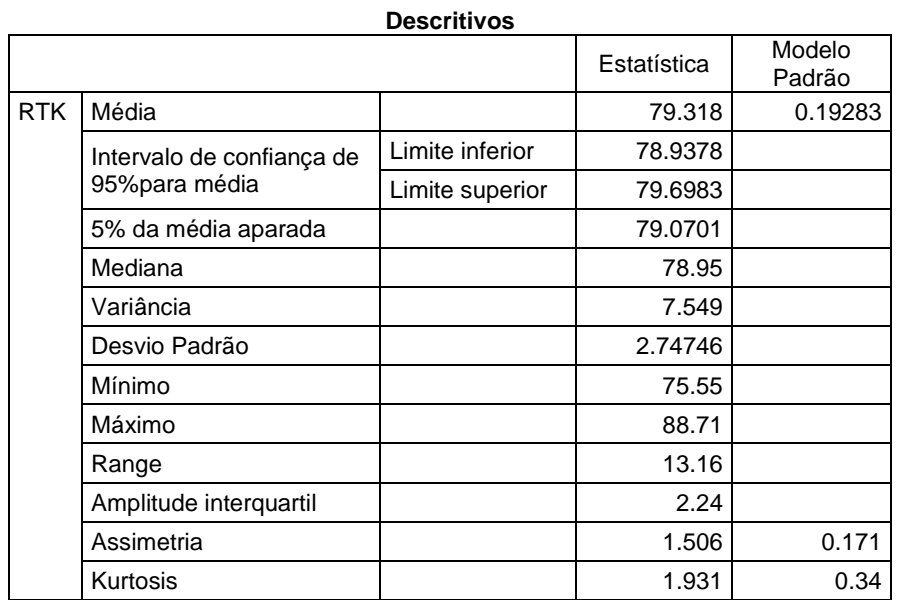

Fonte: Autora (2023).

Observando os resultados do teste de normalidade, temos que o valor da significância ou p-valor foi de 0,000, como mostra a Tabela 1, por este resultado ser menor que 0,05, pode-se afirmar que a hipótese nula é rejeitada, portanto, os valores das amostras não seguem uma distribuição normal. O Gráfico 1 também evidencia o desvio de normalidade dos valores observado, onde é possível visualizar os valores das cotas altimétricas, apresentam uma grande dispersão, confirmando assim, que não se trata de uma distribuição normal das amostras em questão.

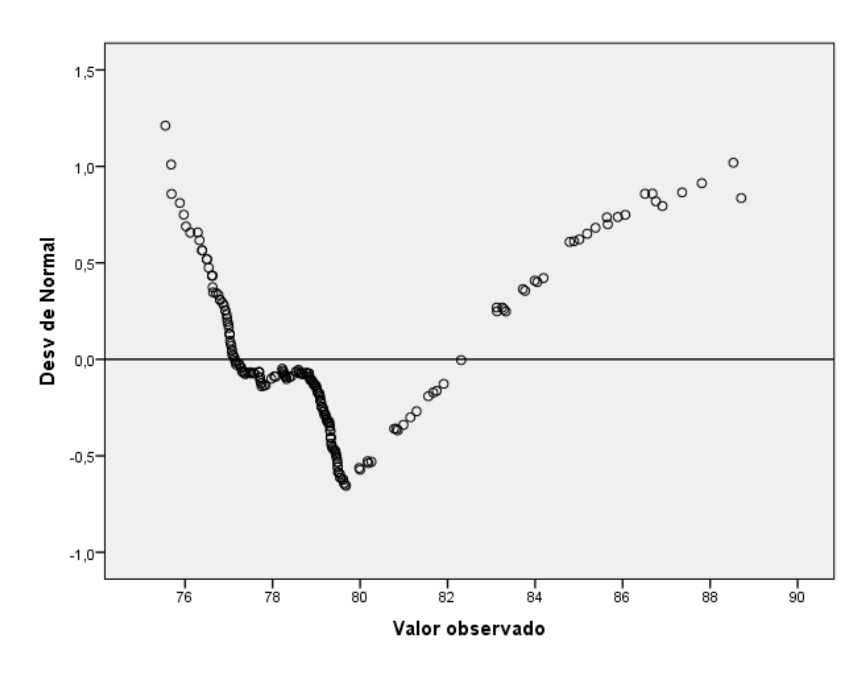

Gráfico 1 – Q-Q normalidade sem tendência de RTK GNSS.

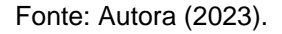

Realizando o teste de normalidade para as amostras do Drone, os resultados obtidos são mostrados nas Tabelas 3 e 4, e no Gráfico 2.

Tabela 3 – Teste de normalidade para as amostras do Drone.

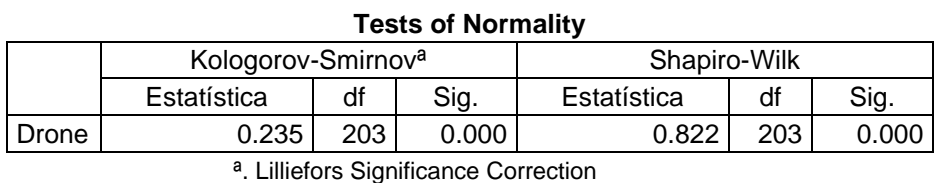

Fonte: Autora (2023).

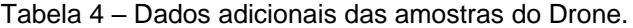

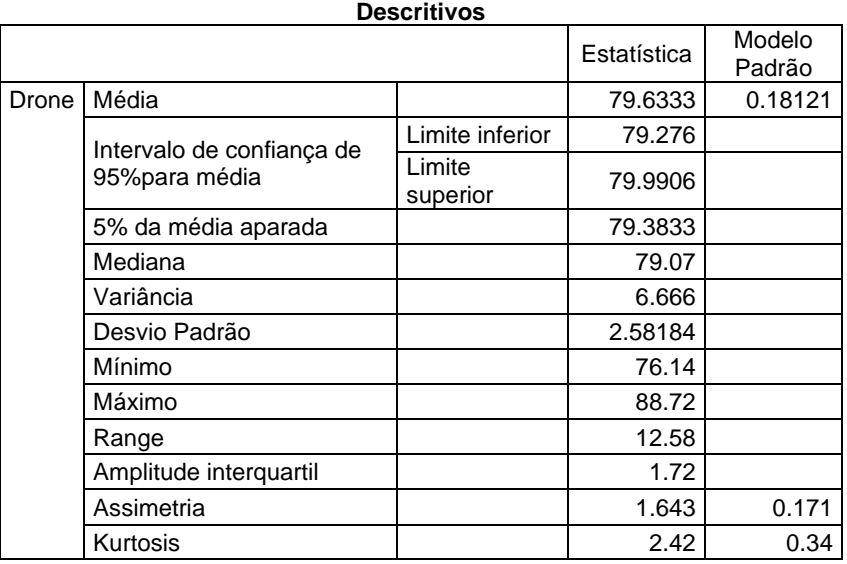

Analisando os resultados do teste de normalidade da Tabela 3, o valor da significância ou p-valor foi de 0,000, portanto, menor que 0,05, rejeitando a hipótese nula, consequentemente, as amostras não seguem uma distribuição normal, que pode ser confirmada pela grande dispersão das cotas altimétricas no desvio da normalidade como mostra o Gráfico 2.

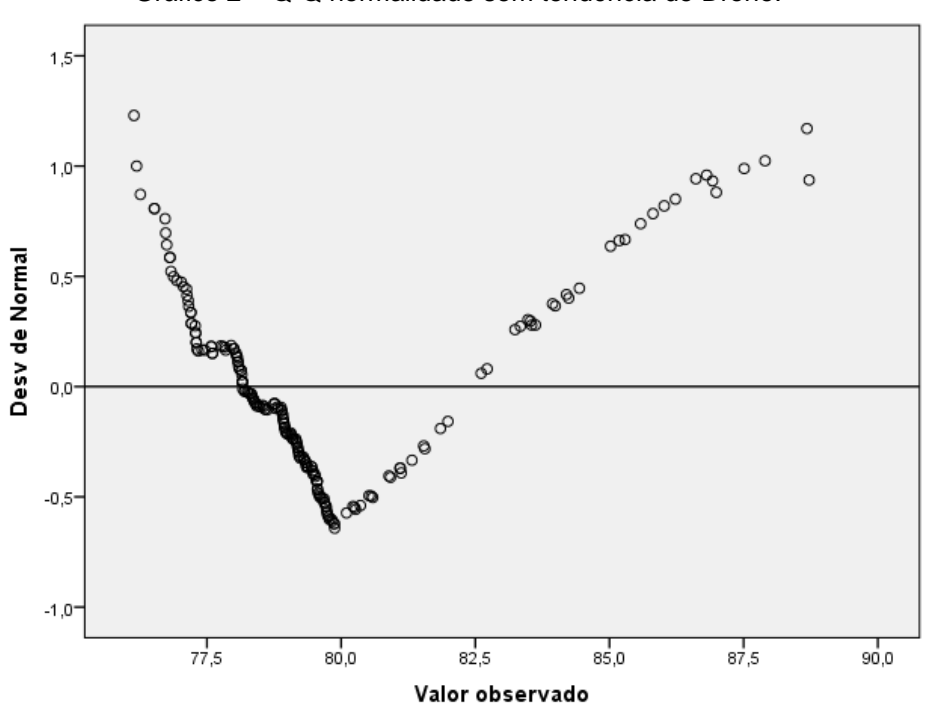

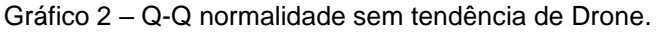

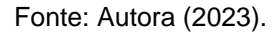

O teste de normalidade tem a função de definir qual tipo de teste comparativo é mais adequado para as amostras a serem analisadas, como as amostras não resultaram em uma distribuição normal, usou-se um teste não paramétrico para identificar a significância da diferença entre as amostras.

Através do Teste de Wilcoxon, que analisa pares de amostras, foi comparado as amostras das cotas altimétricas do RTK GNSS e Drone, que resultou nas Tabelas 5 e 6.

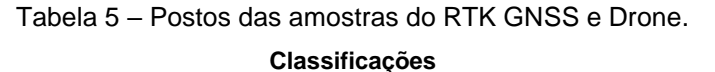

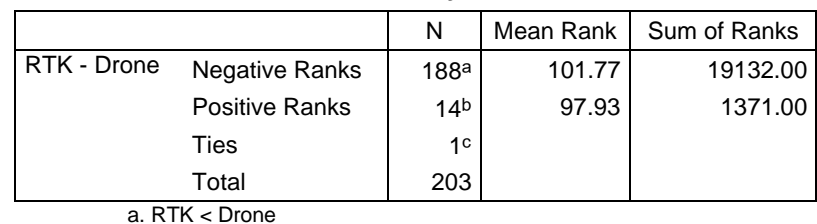

b. RTK > Drone

c. RTK = Drone

Fonte: Autora (2023).

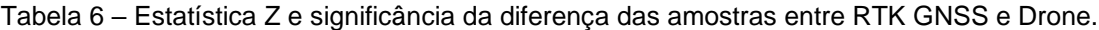

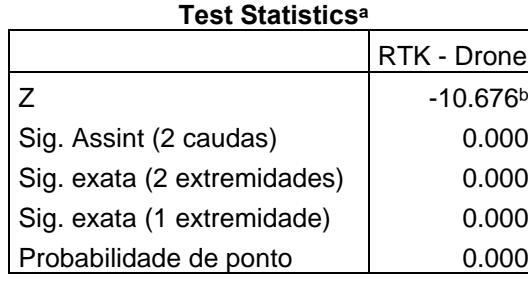

a. Wilcoxon Signed Ranks Test

b. Com base em postos positivos Fonte: Autora (2023).

Na Tabela 5, é apresentado os postos das amostras, onde o número de postos negativos é muito maior que o número de postos positivos, o que já evidencia uma diferença significativa entre as amostras, pois, em casos em que as amostras possuem o mesmo número de postos negativos e positivos, estas tendem a não possuir uma diferença significativa, portanto, há uma tendência de existir uma diferença significativa.

Com a Tabela 6 observa-se o valor da significância exata unilateral que é 0,000, por ser menor que 0,05, rejeita-se a hipótese nula, portanto, a diferença entre as amostras é significativa, como já esperado pelo fato de que o número de postos negativos é muito maior que o número de postos positivos.

Outra relação que pode ser observada é a diferença entre a média das amostras do RTK GNSS e do Drone, 79,3180 metros e 79,6333 metros, consecutivamente, presentes nas Tabelas 2 e 4, tendo uma diferença de 0,3153 metros, o que evidencia a tendência de valores maiores para as cotas geradas pelo MDT do Drone. Também é importante observar que alguns pontos tiveram erro absoluto maior que 1 metro, sendo o maior de 1,6021 metros.

#### <span id="page-31-0"></span>**5. CONCLUSÃO**

Analisando os resultados obtidos pelo Teste de Wilcoxon, pode-se afirmar que a diferença entre as cotas altimétricas obtidas pelo método de posicionamento RTK GNSS e as cotas altimétricas da aerofotogrametria com Drone, estatisticamente, possuem um erro significativo. Portanto o levantamento topográfico com Drone gera curvas de níveis não condizentes com a realidade do terreno, resultando numa acurácia não satisfatória nas medições e produtos cartográficos com erros de projeto.

Sendo a precisão solicitada na maioria dos levantamentos topográficos urbanos pelos órgãos públicos de 0,5 metros a 1 metro entre cada curva de nível, mostrada na planta topográfica, alguns pontos tiveram variação acima de 1 metro, podendo resultar em uma curva de nível com mais de 200% de erro percentual em sua altimetria, o que ocasionaria em um mapa de curvas de nível que estaria em desacordo com o terreno levantado, assim não é recomendada essa metodologia para levantamentos em áreas urbanas que se assemelha a características da área alvo do levantamento analisado nesse trabalho.

Mas também é necessário salientar que a utilização de VANT no georreferenciamento é algo relativamente novo, sendo uma tecnologia muito promissora e com rápida evolução, somando que há sempre o surgimento de novos aparelhos com melhor acurácia tanto no VANT como no algoritmo de correção de erro, por isso em projetos onde não é necessário grande precisão, o Drone é a escolha certa, principalmente por sua facilidade e rapidez na obtenção dos dados topográficos.

Conclui-se então que, apesar de um maior detalhamento, o Drone não apresentou um produto topográfico com uma alta confiabilidade neste levantamento, limitando o modelo e a metodologia aplicada nas fotografias, devendo ser analisado as características do VANT e para quais fins serão utilizados os dados altimétricos, e se as variações das cotas altimétricas trarão alguma consequência nas futuras aplicações dos dados.

## **REFERÊNCIAS**

<span id="page-32-0"></span>AGISOFT. **Metashape.** 2021. Disponível em: <https://www.agisoft.com/pdf/metashape\_presentation.pdf>. Acesso em: 10 jul. 2022.

ALEXANDRE, Fernando da Silva. RAMOS, Renilson Pinto da Silva. DEUS, Rodolfo Alexandre da Silva Gomes de. GOMES, Daniel Dantas Moreira. **Aerofotogrametria de Pequeno Formato Aplicada a Realização da Cartografia Básica da Cidade de Palmerina – PE.** 2017. Disponível em: < https://ocs.ige.unicamp.br/ojs/sbgfa/article/view/2220>. Acesso em: 27 jul. 2022.

AUTODESK. **Para Que Serve o Autocad?.** 2022. Disponível em: <https://www.autodesk.com.br/products/autocad/overview?term=1- YEAR&tab=subscription>. Acesso em: 17 de jul. 2022.

AUTODESK. **Autocad Map 3D.** 2022. Disponível em: <https://knowledge.autodesk.com/pt-br/support/autocad-map-3d/learnexplore/caas/CloudHelp/cloudhelp/2022/PTB/MAP3D-Use/files/GUID-A128C0CF-2BC4-425F-B303-58B91A9B856C-htm.html>. Acesso em: 17 de jul. 2022.

CORREA, Priscila Marques. **Topografia e Geoprocessamento**. 1. ed. Porto Alegre, RS. Sagah Educação S.A., 2017.

DECEA – DEPARTAMENTO DE CONTROLE DO ESPAÇO AÉREO. **O Que é SARPAS?.** 2020. Disponível em: <https://ajuda.decea.mil.br/base-deconhecimento/o-que-e-sarpas-2/>. Acesso em: 06 de jul. 2022.

DJI. **MAVIC 2.** 2022. Disponível em: <https://www.dji.com/br/mavic-2>. Acesso em: 29 ago. 2022.

IBM. **IBM SPSS Statistics.** 2023. Disponível em: <https://www.ibm.com/brpt/products/spss-statistics>. Acesso em: 13 jan. 2023.

IBGE – INSTITUTO BRASILEIRO DE GEOGRAFIA E ESTATÍSTICA. **Aerofotogrametria.** Rio de Janeiro. 2022. Disponível em: <https://atlasescolar.ibge.gov.br/conceitos-gerais/o-que-ecartografia/aerofotogrametria.html>. Acesso em: 27 jul. 2022.

IBGE – INSTITUTO BRASILEIRO DE GEOGRAFIA E ESTATÍSTICA. DIRETORIA DE GEOCIÊNCIAS, COORDENAÇÃO DE GEODÉSIA. **IBGE – PPP: Serviço On-Line para Pós-Processamento de Dados GNSS.** Rio de Janeiro: IBGE, 2020. Disponível em: <https://biblioteca.ibge.gov.br/visualizacao/livros/liv101677.pdf. Acesso em: 17 jun. 2022.

IBGE – INSTITUTO BRASILEIRO DE GEOGRAFIA E ESTATÍSTICA. **MDE – Modelo Digital de Elevação.** Rio de Janeiro. 2022. Disponível em: [<https://www.ibge.gov.br/geociencias/modelos-digitais-de-superficie/modelos](https://www.ibge.gov.br/geociencias/modelos-digitais-de-superficie/modelos-digitais-de-superficie/10856-mde-modelo-digital-de-elevacao.html)[digitais-de-superficie/10856-mde-modelo-digital-de-elevacao.html>](https://www.ibge.gov.br/geociencias/modelos-digitais-de-superficie/modelos-digitais-de-superficie/10856-mde-modelo-digital-de-elevacao.html). Acesso em: 27 jul. 2022.

IBGE – INSTITUTO BRASILEIRO DE GEOGRAFIA E ESTATÍSTICA. **Monitoramento da Variação das Coordenadas de Estações da Rede SIRGAS 2003 a 2010.** Rio de Janeiro. 2011. Disponível em:

<https://geoftp.ibge.gov.br/informacoes\_sobre\_posicionamento\_geodesico/sirgas/rel atorio/sirgas\_2003\_2010\_27\_6\_11.pdf>. Acesso em: 17 jun. 2022.

KIM, Tae Kyun. **T Test as a parametric statistic.** Yangsan, Coréia do Sul. 2015. Disponível em: [<https://synapse.koreamed.org/articles/1156170>](https://synapse.koreamed.org/articles/1156170). Acesso em: 27 jul. 2022.

NETO, Pedro Luiz de Oliveira Costa. **Estatística**. 2. ed. São Paulo, SP. Editora Blucher, 2002.

SEGANTINE, Paulo Cesar Lime. SILVA, Irineu da. **Topografia para Engenharia - Teoria e Prática de Geomática**. 5. ed. Rio de Janeiro, RJ. Grupo GEN, 2015.

SIEGEL, Sidney; JR., N. John C. **Estatística não-paramétrica para ciências do comportamento**. Grupo A, 2006. E-book. ISBN 9788536313580. Disponível em: https://integrada.minhabiblioteca.com.br/#/books/9788536313580/. Acesso em: 13 jan. 2023.

TOMMASELLI, Antonio Maria Garcia. **Fotogrametria Básica.** 2009. Disponível em: <http://www.faed.udesc.br/arquivos/id\_submenu/891/introducao\_a\_fotogrametria.pdf >. Acesso em: 05 jul. 2022.

| <b>NOME COTAS</b> | <b>COTAS RTK</b> | <b>COTAS DRONE</b> |
|-------------------|------------------|--------------------|
| C159              | 84,19            | 82,61              |
| C <sub>2</sub>    | 84,89            | 83,48              |
| C <sub>3</sub>    | 85,38            | 84,44              |
| C <sub>200</sub>  | 81,91            | 81,12              |
| C173              | 80,17            | 79,48              |
| C161              | 81,75            | 81,1               |
| C127              | 79,37            | 78,91              |
| C170              | 79,54            | 79,34              |
| C <sub>9</sub>    | 85,66            | 85,58              |
| C176              | 79,25            | 79,2               |
| C199              | 81,15            | 81,1               |
| C <sub>20</sub>   | 88,71            | 88,68              |
| C103              | 79,33            | 79,31              |
| C96               | 79,07            | 79,06              |
| C117              | 78,83            | 78,83              |
| C98               | 78,91            | 78,92              |
| C77               | 79,34            | 79,36              |
| C80               | 78,99            | 79,01              |
| C113              | 79,18            | 79,21              |
| C180              | 78,86            | 78,89              |
| C79               | 79,11            | 79,15              |
| C <sub>25</sub>   | 80,83            | 80,89              |
| C97               | 79,04            | 79,1               |
| C <sub>75</sub>   | 79,49            | 79,56              |
| C76               | 79,4             | 79,47              |
| C81               | 78,88            | 78,95              |
| C74               | 78,99            | 79,07              |
| C11               | 86,91            | 86,99              |
| C31               | 77,06            | 77,15              |
| C12               | 87,81            | 87,9               |
| C <sub>105</sub>  | 79,22            | 79,31              |
| C108              | 79,08            | 79,18              |
| C179              | 78,53            | 78,62              |
| C17               | 86,51            | 86,61              |
| C197              | 79,01            | 79,1               |
| C <sub>72</sub>   | 79,5             | 79,59              |
| C114              | 79,24            | 79,34              |
| C102              | 78,83            | 78,94              |
| C19               | 85,19            | 85,29              |
| C71               | 79,08            | 79,19              |
| C18               | 83,12            | 83,24              |

<span id="page-34-0"></span>Tabela 7 – Cotas altimétricas do RTK GNSS e cotas altimétricas do Drone.

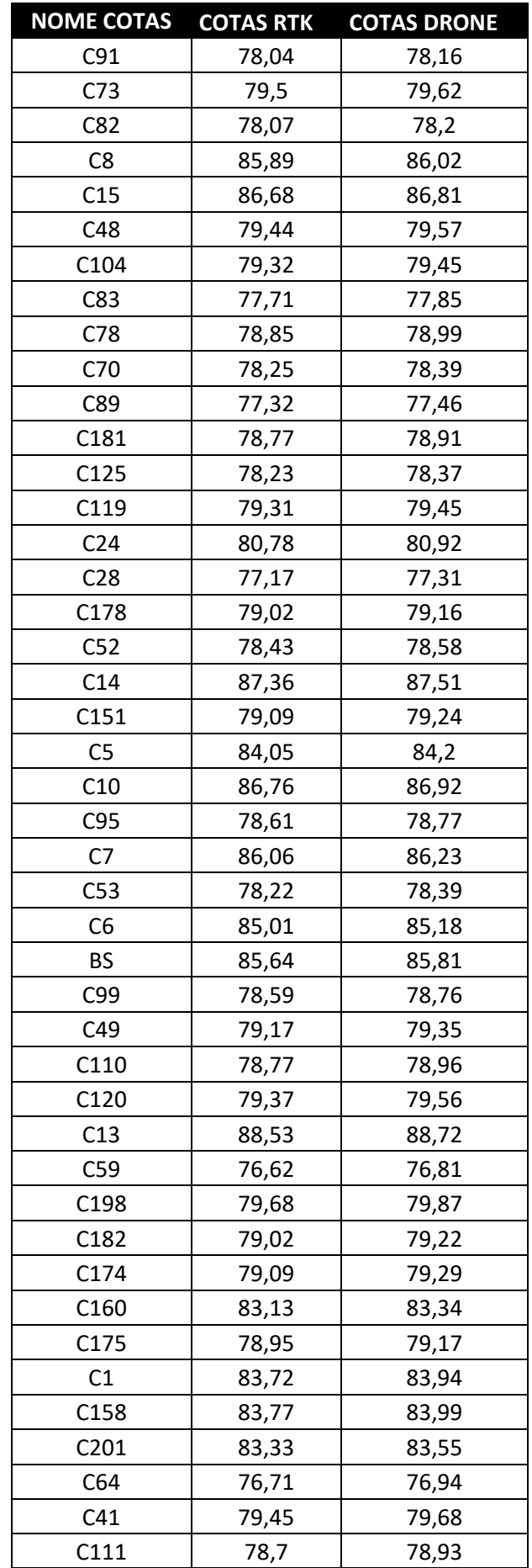

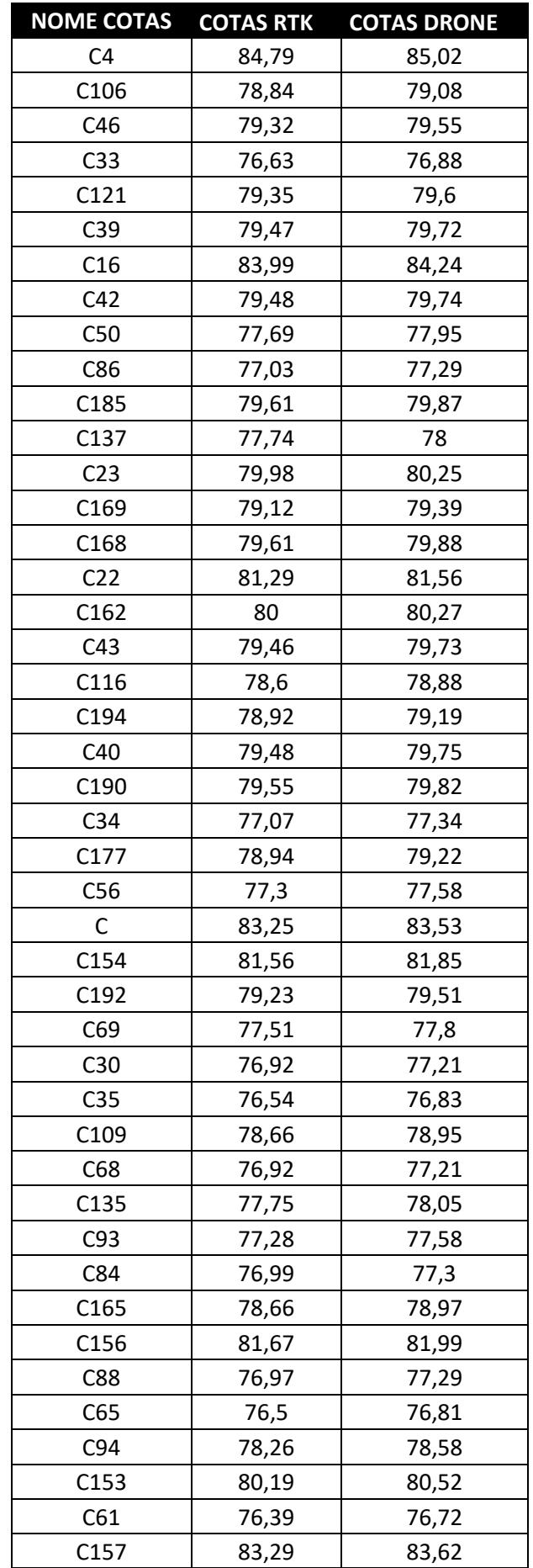

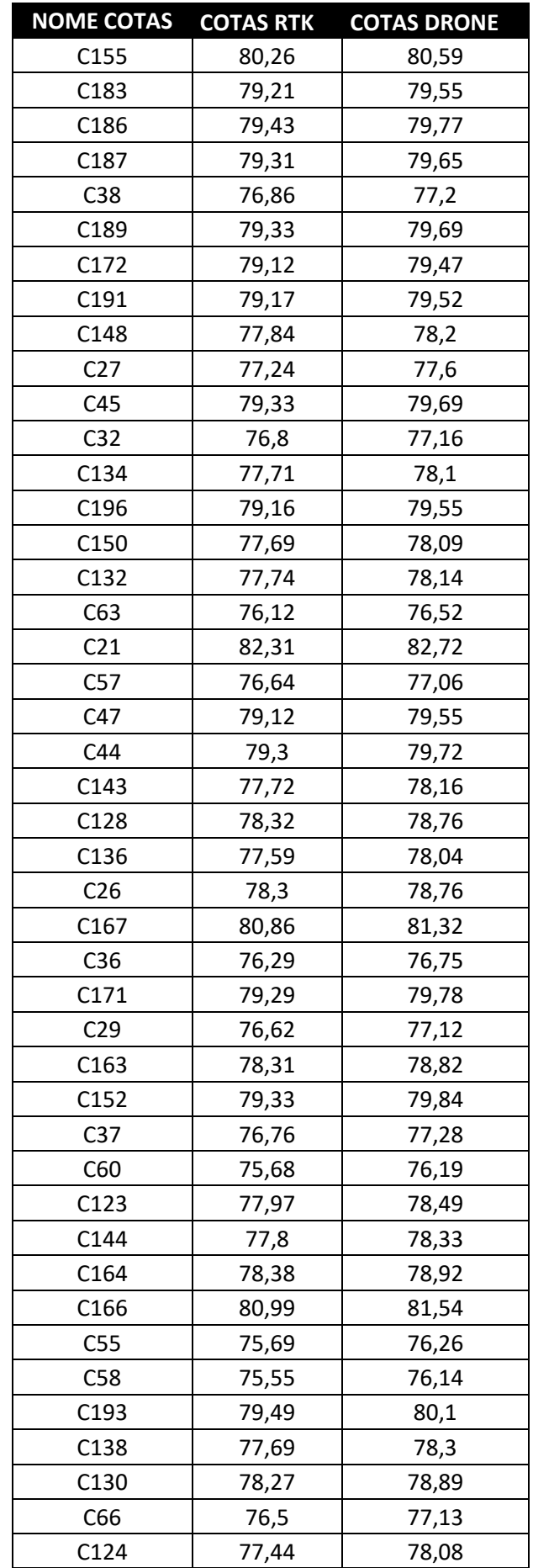

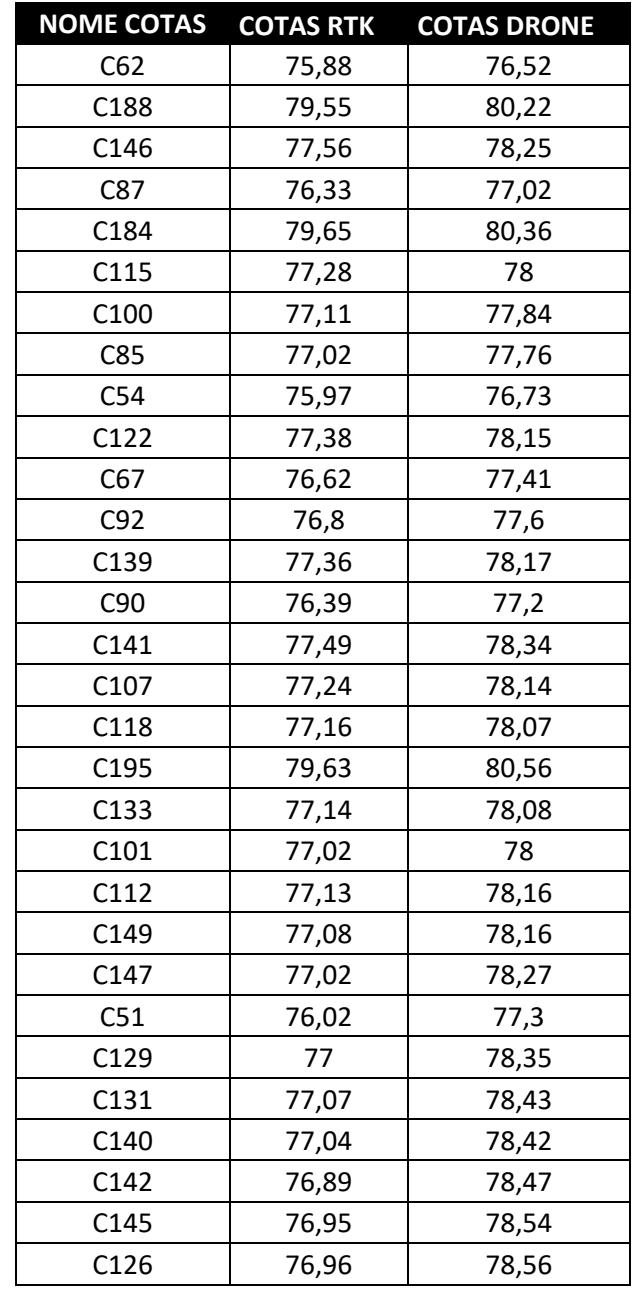

Fonte: Autora (2023).

| Tamanho da     |                    |                    |                    | Nível de significância para D = máximo $IF(X)$ - S(X)I |                    |
|----------------|--------------------|--------------------|--------------------|--------------------------------------------------------|--------------------|
| amostra (N)    | 0.20               | 0.15               | 0.10               | 0.05                                                   | 0.01               |
| 1              | 0.900              | 0.925              | 0.950              | 0.975                                                  | 0.995              |
| $\overline{2}$ | 0.684              | 0.726              | 0.776              | 0.842                                                  | 0.929              |
| 3              | 0.565              | 0.597              | 0.642              | 0.708                                                  | 0.828              |
| 4              | 0.494              | 0.525              | 0.564              | 0.624                                                  | 0.733              |
| 5              | 0.446              | 0.474              | 0.510              | 0.565                                                  | 0.669              |
| 6              | 0.410              | 0.436              | 0.470              | 0.521                                                  | 0.618              |
| $\overline{7}$ | 0.381              | 0.405              | 0.438              | 0.486                                                  | 0.577              |
| 8              | 0.358              | 0.381              | 0.411              | 0.457                                                  | 0.543              |
| 9              | 0.339              | 0.360              | 0.388              | 0.432                                                  | 0.514              |
| 10             | 0.322              | 0.342              | 0.368              | 0.410                                                  | 0.490              |
| 11             | 0.307              | 0.326              | 0.352              | 0.391                                                  | 0.468              |
| 12             | 0.295              | 0.313              | 0.338              | 0.375                                                  | 0.450              |
| 13             | 0.284              | 0.302              | 0.325              | 0.361                                                  | 0.433              |
| 14             | 0.274              | 0.292              | 0.314              | 0.349                                                  | 0.418              |
| 15             | 0.266              | 0.283              | 0.304              | 0.338                                                  | 0.404              |
| 16             | 0.258              | 0.274              | 0.295              | 0.328                                                  | 0.392              |
| 17             | 0.250              | 0.266              | 0.286              | 0.318                                                  | 0.381              |
| 18             | 0.244              | 0.259              | 0.278              | 0.309                                                  | 0.371              |
| 19             | 0.237              | 0.252              | 0.272              | 0.301                                                  | 0.363              |
| 20             | 0.231              | 0.246              | 0.264              | 0.294                                                  | 0.356              |
| 25             | 0.210              | 0.220              | 0.240              | 0.270                                                  | 0.320              |
| 30             | 0.190              | 0.200              | 0.220              | 0.240                                                  | 0.290              |
| 35             | 0.180              | 0.190              | 0.210              | 0.230                                                  | 0.270              |
| Acima de 50    | 1,07<br>$\sqrt{N}$ | 1,14<br>$\sqrt{N}$ | 1,22<br>$\sqrt{N}$ | 1,36<br>$\sqrt{N}$                                     | 1,63<br>$\sqrt{N}$ |

Tabela 8 – Valores críticos de D no teste de uma amostra de Kolmogorov-Smirnov.

Fonte: Siegel, JR. (2006).

| Z   | 0.00   | 0.01   | 0.02   | 0.03   | 0.04   | 0.05   | 0.06   | 0.07   | 0.08   | 0.09   |
|-----|--------|--------|--------|--------|--------|--------|--------|--------|--------|--------|
| 0.0 | 0.5000 | 0.4960 | 0.4920 | 0.4880 | 0.4840 | 0.4801 | 0.4761 | 0.4721 | 0.4681 | 0.4641 |
| 0.1 | 0.4602 | 0.4562 | 0.4522 | 0.4483 | 0.4443 | 0.4404 | 0.4364 | 0.4325 | 0.4286 | 0.4247 |
| 0.2 | 0.4207 | 0.4168 | 0.4129 | 0.4090 | 0.4052 | 0.4013 | 0.3974 | 0.3936 | 0.3897 | 0.3859 |
| 0.3 | 0.3821 | 0.3783 | 0.3745 | 0.3707 | 0.3669 | 0.3632 | 0.3594 | 0.3557 | 0.3520 | 0.3483 |
| 0.4 | 0.3446 | 0.3409 | 0.3372 | 0.3336 | 0.3300 | 0.3264 | 0.3228 | 0.3192 | 0.3156 | 0.3121 |
| 0.5 | 0.3085 | 0.3050 | 0.3015 | 0.2981 | 0.2946 | 0.2912 | 0.2877 | 0.2843 | 0.2810 | 0.2776 |
| 0.6 | 0.2743 | 0.2709 | 0.2676 | 0.2643 | 0.2611 | 0.2578 | 0.2546 | 0.2514 | 0.2483 | 0.2451 |
| 0.7 | 0.2420 | 0.2389 | 0.2358 | 0.2327 | 0.2296 | 0.2266 | 0.2236 | 0.2206 | 0.2177 | 0.2148 |
| 0.8 | 0.2119 | 0.2090 | 0.2061 | 0.2033 | 0.2005 | 0.1977 | 0.1949 | 0.1922 | 0.1894 | 0.1867 |
| 0.9 | 0.1841 | 0.1814 | 0.1788 | 0.1762 | 0.1736 | 0.1711 | 0.1685 | 0.1660 | 0.1635 | 0.1611 |
| 1.0 | 0.1587 | 0.1562 | 0.1539 | 0.1515 | 0.1492 | 0.1469 | 0.1446 | 0.1423 | 0.1401 | 0.1379 |
| 1.1 | 0.1357 | 0.1335 | 0.1314 | 0.1292 | 0.1271 | 0.1251 | 0.1230 | 0.1210 | 0.1190 | 0.1170 |
| 1.2 | 0.1151 | 0.1131 | 0.1112 | 0.1093 | 0.1075 | 0.1056 | 0.1038 | 0.1020 | 0.1003 | 0.0985 |
| 1.3 | 0.0968 | 0.0951 | 0.0934 | 0.0918 | 0.0901 | 0.0885 | 0.0869 | 0.0853 | 0.0838 | 0.0823 |
| 1.4 | 0.0808 | 0.0793 | 0.0778 | 0.0764 | 0.0749 | 0.0735 | 0.0721 | 0.0708 | 0.0694 | 0.0681 |
| 1.5 | 0.0668 | 0.0655 | 0.0643 | 0.0630 | 0.0618 | 0.0606 | 0.0594 | 0.0582 | 0.0571 | 0.0559 |
| 1.6 | 0.0548 | 0.0537 | 0.0526 | 0.0516 | 0.0505 | 0.0495 | 0.0485 | 0.0475 | 0.0465 | 0.0455 |
| 1.7 | 0.0446 | 0.0436 | 0.0427 | 0.0418 | 0.0409 | 0.0401 | 0.0392 | 0.0384 | 0.0375 | 0.0367 |
| 1.8 | 0.0359 | 0.0351 | 0.0344 | 0.0336 | 0.0329 | 0.0322 | 0.0314 | 0.0307 | 0.0301 | 0.0294 |
| 1.9 | 0.0287 | 0.0281 | 0.0274 | 0.0268 | 0.0262 | 0.0256 | 0.0250 | 0.0244 | 0.0239 | 0.0233 |
| 2.0 | 0.0228 | 0.0222 | 0.0217 | 0.0212 | 0.0207 | 0.0202 | 0.0197 | 0.0192 | 0.0188 | 0.0183 |
| 2.1 | 0.0179 | 0.0174 | 0.0170 | 0.0166 | 0.0162 | 0.0158 | 0.0154 | 0.0150 | 0.0146 | 0.0143 |
| 2.2 | 0.0139 | 0.0136 | 0.0132 | 0.0129 | 0.0125 | 0.0122 | 0.0119 | 0.0116 | 0.0113 | 0.0110 |
| 2.3 | 0.0107 | 0.0104 | 0.0102 | 0.0099 | 0.0096 | 0.0094 | 0.0091 | 0.0089 | 0.0087 | 0.0084 |

Tabela 9 – Probabilidades associadas com a cauda superior da distribuição normal.

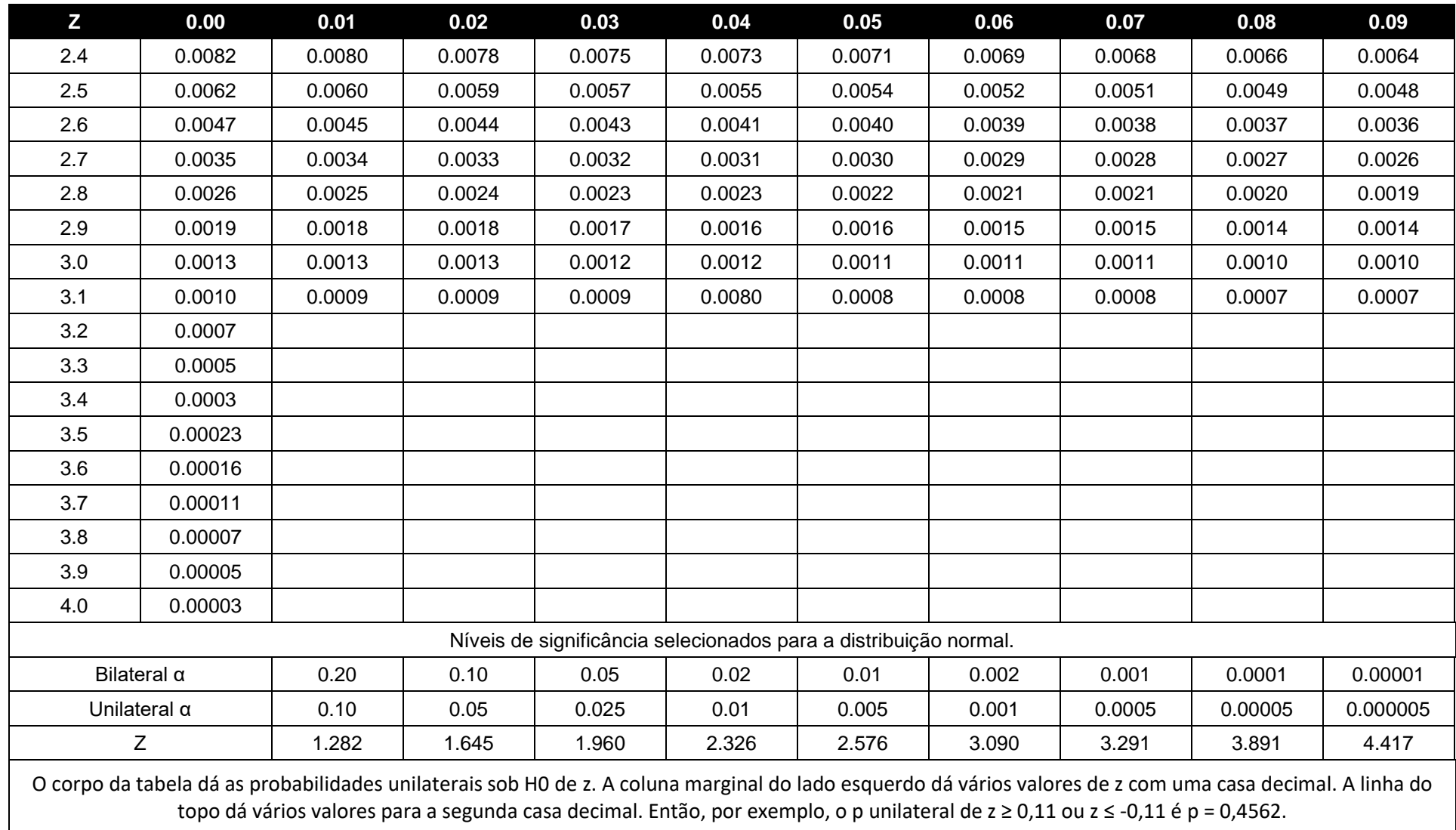

Fonte: Siegel, JR. (2006).

## **ANEXO B – GRÁFICO**

<span id="page-42-0"></span>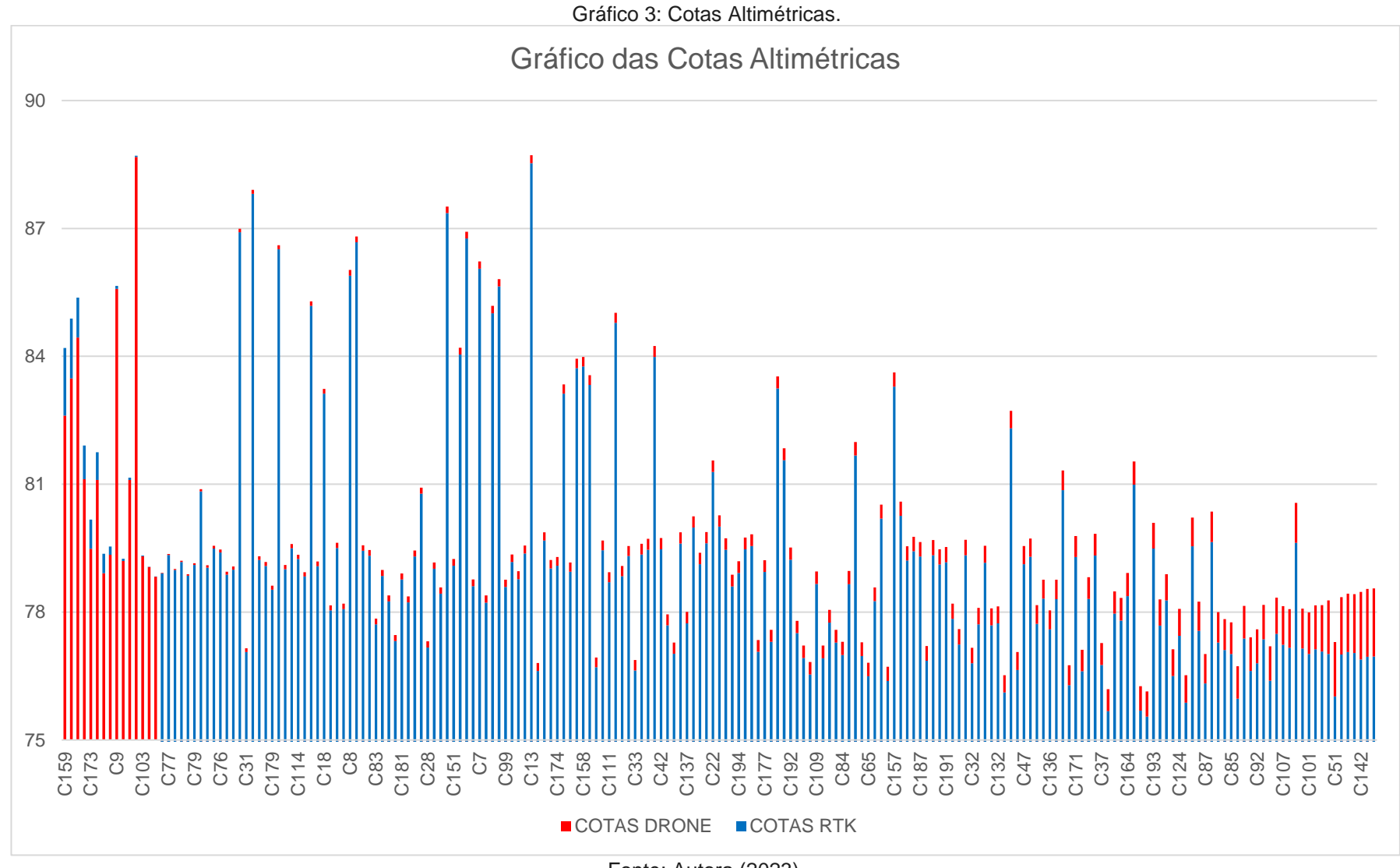

Fonte: Autora (2023).